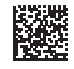

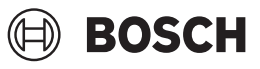

# **GLM 30-23 Professional**

**Robert Bosch Power Tools GmbH** 70538 Stuttgart • GERMANY

**www.bosch-professional.com**

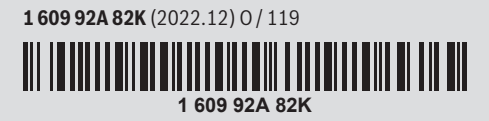

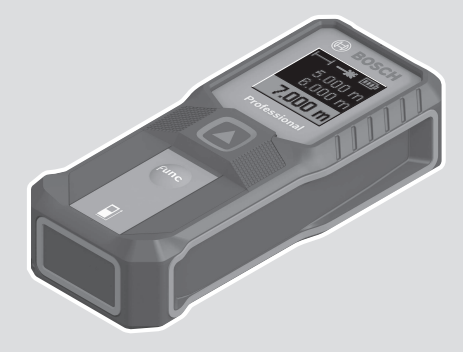

- **en** Original instructions
- **zh** 正本使用说明书
- **zh** 原始使用說明書
- **ko** 사용 설명서 원본
- **th** หนังสือคู่มือการใช้งาน ฉบับต้นแบบ
- **id** Petunjuk-Petunjuk untuk Penggunaan Orisinal
- **vi** Bản gốc hướng dẫn sử dụng

◈

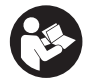

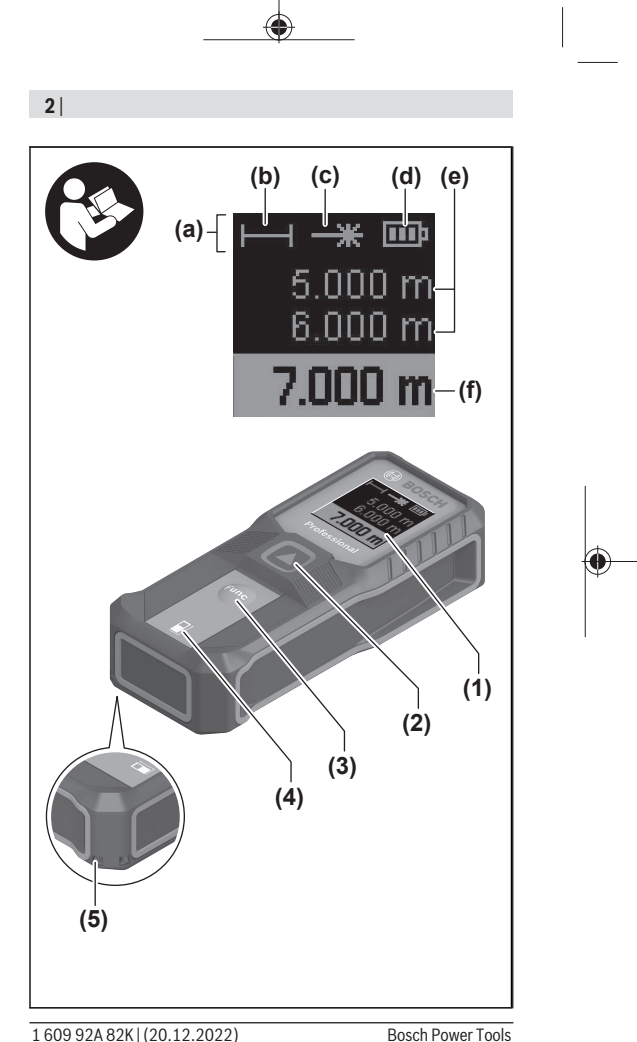

◀

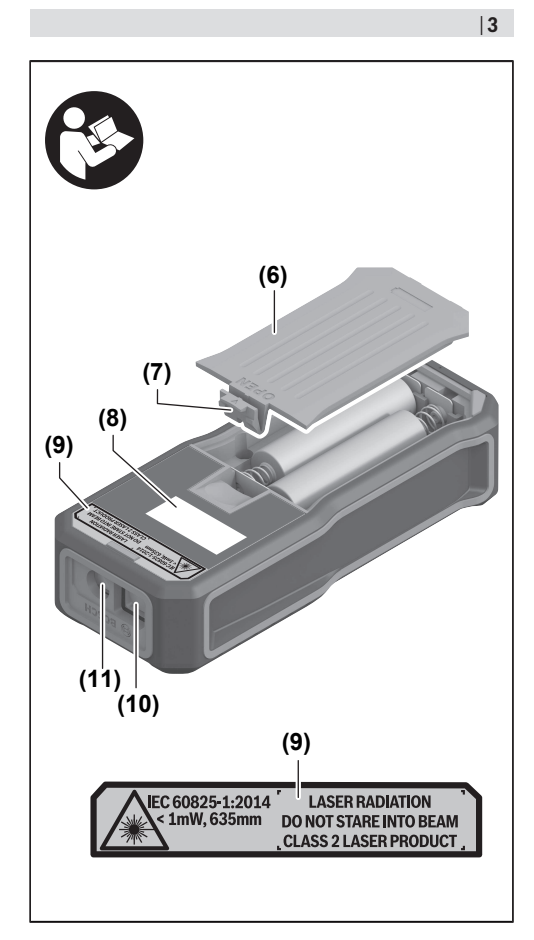

€

♦

A

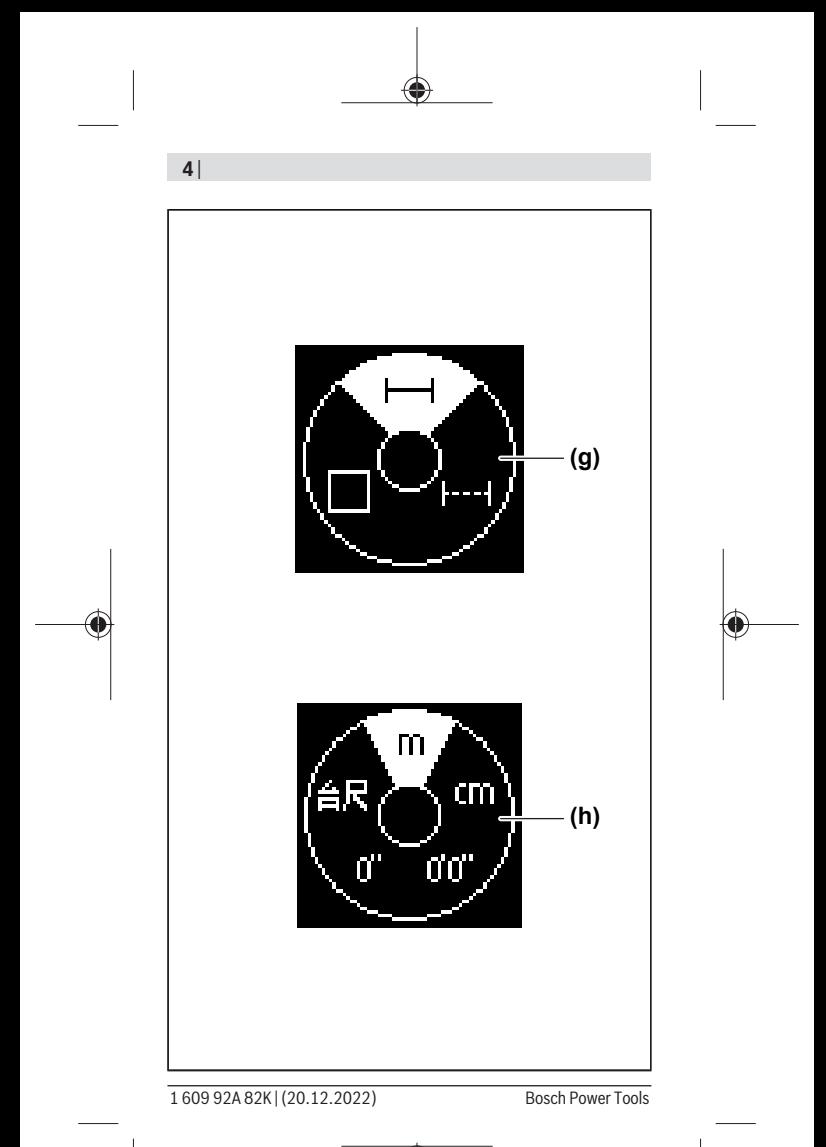

#### $|5|$

€

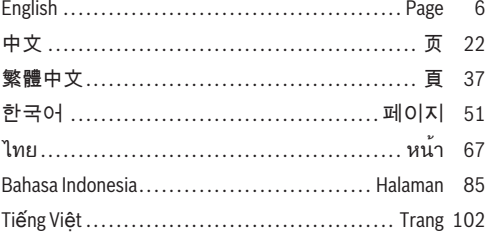

♦

♦

# <span id="page-5-0"></span>**English**

## **Safety Instructions**

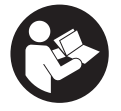

**All instructions must be read and observed in order for the measuring tool to function safely. The safeguards integrated into the measuring tool may be compromised if the measuring tool is**

**not used in accordance with these instructions. Never make warning signs on the measuring tool unrecognisable. SAVE THESE INSTRUCTIONS FOR FUTURE REFERENCE AND INCLUDE THEM WITH THE MEASURING TOOL WHEN TRANSFERRING IT TO A THIRD PARTY.**

- ▶ Warning! If operating or adjustment devices other than **those specified here are used or other procedures are carried out, this can lead to dangerous exposure to radiation.**
- $\triangleright$  The measuring tool is delivered with a laser warning **sign (marked in the illustration of the measuring tool on the graphics page).**
- If the text of the laser warning label is not in your na**tional language, stick the provided warning label in your national language over it before operating for the first time.**

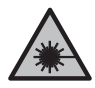

**Do not direct the laser beam at persons or animals and do not stare into the direct or reflected laser beam yourself.** You could blind somebody, cause accidents or damage your eyes.

**EXTERNIFF IS SET IS EXET THE ISLE THAT IS NOT THE ISLE ISLAM** ISLE ISLAMING ISLAMING ISLAMING ISLAMING ISLAMING ISLAMING ISLAMING ISLAMING ISLAMING ISLAMING ISLAMING ISLAMING ISLAMING ISLAMING ISLAMING ISLAMING ISLAMING I **and immediately turn your head away from the beam.**

#### English | **7**

- ▶ Do not make any modifications to the laser equipment.
- ▶ Have the measuring tool serviced only by a qualified **specialist using only original replacement parts.** This will ensure that the safety of the measuring tool is maintained.
- ▶ Do not let children use the laser measuring tool unsu**pervised.** They could unintentionally blind themselves or other persons.
- ▶ Do not use the measuring tool in explosive atmospheres **which contain flammable liquids, gases or dust.** Sparks may be produced inside the measuring tool, which can ignite dust or fumes.

## **Product Description and Specifications**

## **Intended Use**

The measuring tool is intended for measuring distances, lengths, heights and clearances, and for calculating areas. The measuring tool is suitable for indoor use.

## **Product Features**

The numbering of the product features refers to the representation of the measuring tool in the images.

- **(1)** Display
- **(2)** Measuring button
- **(3)** Function button
- **(4)**  $\Box$  Symbol for reference level of measurement (rear edge)
- **(5)** Carrying strap mount

- **(6)** Battery compartment cover
- **(7)** Locking mechanism of the battery compartment cover
- **(8)** Serial number
- **(9)** Laser warning label
- **(10)** Reception lens
- **(11)** Laser beam output
- (12) Laser target plate<sup>A)</sup>
- (13) Laser viewing glasses<sup>A)</sup>
- A) **Accessories shown or described are not included with the product as standard.**

#### **Display elements**

- **(a)** Status bar
- **(b)** Measuring function display
- **(c)** Laser switched on
- **(d)** Battery indicator
- **(e)** Measured value lines
- **(f)** Current measured value/result line
- **(g)** Measuring functions menu
- **(h)** Units of measurement menu

## **Technical data**

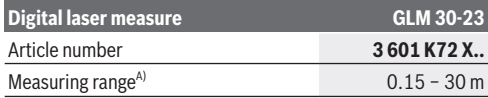

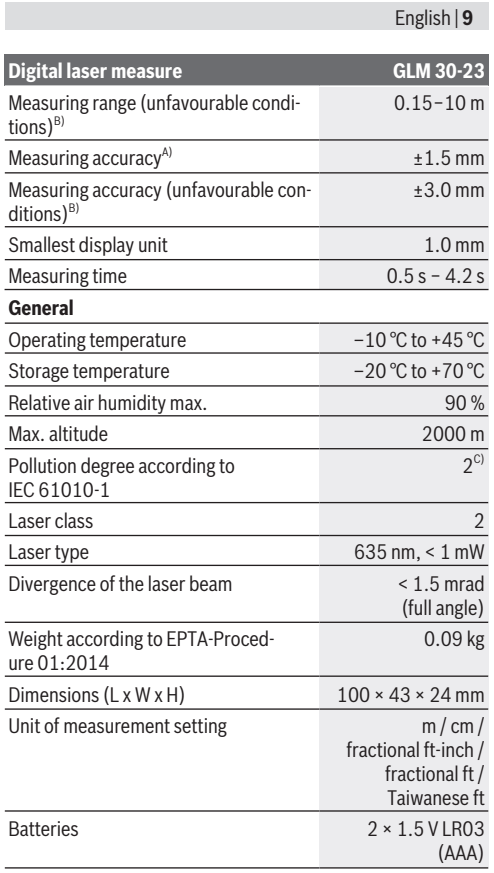

⊕

♦

Bosch Power Tools 1 609 92A 82K | (20.12.2022)

Ò

#### **Digital laser measure GLM 30-23**

Rechargeable batteries 2 × 1.2 V HR03

(AAA)

- A) When measuring from the back edge of the measuring tool, this applies for high reflectivity of the target (e.g. a wall painted white), weak background lighting and a 20 °C operating temperature; a distance-dependent deviation of ±0.05 mm/m must additionally be factored in.
- B) When measuring from the back edge of the measuring tool, this applies for high reflectivity of the target (e.g. a wall painted white), strong background lighting, 20 °C operating temperature and high elevation. In addition, a deviation of  $\pm 0.15$  mm/m must be taken into account, depending on the distance.
- C) Only non-conductive deposits occur, whereby occasional temporary conductivity caused by condensation is expected.

The serial number **(8)** on the type plate is used to clearly identify your measuring tool.

## **Inserting/Changing the Battery**

Using alkali-manganese or nickel metal hydride rechargeable batteries (especially at low operating temperatures) is recommended for operation of the measuring tool.

With 1.2 V rechargeable batteries, more measurements may be possible than with 1.5 V batteries, depending on the capacity.

Open the battery compartment cover.

 $\gg$  Insert the batteries/rechargeable batteries.

Always replace all the batteries/rechargeable batteries at the same time. Only use batteries/rechargeable batteries from the same manufacturer and which have the same capacity.

When inserting the batteries, ensure that the polarity is correct according to the illustration on the inside of the battery compartment.

When the empty battery symbol first appears on the display and flashes, only a limited number of measurements is still possible. Replace the batteries or reusable batteries.

 $\blacktriangleright$  Take the batteries out of the measuring tool when you **are not using it for a prolonged period of time**. The batteries can corrode and self-discharge during prolonged storage.

## **Operation**

## **Starting Operation**

- ▶ Never leave the measuring tool unattended when **switched on, and ensure the measuring tool is switched off after use.** Others may be dazzled by the laser beam.
- **Protect the measuring tool from moisture and direct sunlight.**
- ▶ Do not expose the measuring tool to any extreme tem**peratures or variations in temperature.** For example, do not leave it in a car for extended periods of time. In case of large variations in temperature, allow the measuring tool to adjust to the ambient temperature before putting it into operation. The precision of the measuring tool may be compromised if exposed to extreme temperatures or variations in temperature.
- ▶ Avoid substantial knocks to the measuring tool and **avoid dropping it.** After strong external influences on the measuring tool, you should always carry out an accuracy check [\(see "Accuracy Check", page 16\)](#page-15-0) before further work.

#### **Switching On and Off**

- $\gg$  Press the  $\blacktriangle$  button to switch on the measuring tool.
- $\gg$  Press and hold the  $\triangle$  button to switch off the measuring tool.

If no button on the measuring tool is pressed for approx. 5 min, the measuring tool will switch off automatically to preserve the non-rechargeable batteries.

## **Measuring Process**

When switching on for the first time, the measuring tool will be in the length measurement function. When switching on every subsequent time, the measuring tool will be in the measuring function that was last used.

The rear edge of the measuring tool is always the reference level for the measurement.

- $\gg$  Apply the measuring tool to the point at which you want to start the measurement (e.g. wall).
- $\gg$  Press the  $\blacktriangle$  button to switch on the laser beam.
- $\gg$  Target the target surface with the laser beam.
- $\gg$  Briefly press the **A** button again to start the measurement.

The duration of the measurement depends on the distance, the lighting conditions and the reflective properties of the target surface. Upon completion of the measurement, the laser beam will automatically switch off.

The measuring tool must not be moved during a measurement. Therefore, place the measuring tool, as far as this is possible, against or on a firm stop or supporting surface.

English | **13**

The reception lens **(10)** and the laser beam output **(11)** must not be covered during the measuring process.

#### **Influences on the Measuring Range**

The measuring range depends on the lighting conditions and the reflective properties of the target surface.

For better visibility of the laser beam in bright extraneous light, use the laser viewing glasses **(13)** (accessory) and the laser target plate **(12)** (accessory), or shade the target surface.

#### **Influences on the Measurement Result**

Due to physical effects, incorrect measurements are possible when measuring on various surfaces. These include:

- Transparent surfaces (e.g. glass, water)
- Reflective surfaces (e.g. polished metal, glass)
- Porous surfaces (e.g. insulation materials)
- Structured surfaces (e.g. roughcast, natural stone)

If necessary, use the laser target plate **(12)** (accessory) on these surfaces.

Incorrect measurements are also possible on slanted target surfaces.

Likewise, layers of air with different temperatures or indirectly received reflections can influence the measured value.

## **Changing the Unit of Measurement**

The default unit of measurement is "m" (metres).

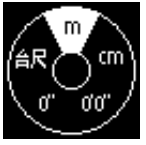

- $\gg$  Switch on the measuring tool.
- $\gg$  Press and hold the  $\epsilon$  button until the menu for selecting the unit of measurement is displayed.

 $\gg$  Press the  $\epsilon$  button to change the unit of measurement.

 $\gg$  To confirm the selection, press the  $\blacktriangle$  button.

The selected setting remains saved after you switch off the measuring tool.

## **Measuring functions**

### **Selecting/Changing Measuring Function**

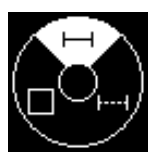

- You will find the following functions in the Functions menu:
	- Length measurement
- Continuous measurement
	- Area measurement
- $\gg$  Press the  $\epsilon$ <sup>m</sup> button to open the **Functions** menu.
- $\gg$  Select the required measuring function with the  $\epsilon_{\text{me}}$  button.
- $\gg$  To confirm the selection, press the  $\blacktriangle$  button.

### **Length Measurement**

- $\gg$  Press the  $\epsilon$  button to open the **Functions** menu.
- $\gg$  Select the length measurement  $\rightarrow$  and confirm the selection with the  $\triangle$  button.
- $\gg$  Briefly press the  $\triangle$  button to switch on the laser.
- $\gg$  Press the  $\triangle$  button to start the measurement.

The measured value is displayed in the result line **(f)** at the bottom of the display.

 $\gg$  Repeat the above-mentioned steps for each subsequent measurement.

#### English | **15**

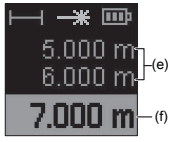

If several length measurements are taken in a row, the results of the last measurements are displayed in the measured value lines **(e)**. The last measured value is at the bottom of the display, the penultimate measured value is above it, and so on.

#### **Continuous Measurement**

During continuous measurement, the measured value is continually updated. You can, for example, move a required distance away from a wall while reading off the current distance at all times.

- $\gg$  Press the  $\epsilon$ <sub>m</sub> button to open the **Functions** menu.
- $\gg$  Select continuous measurement  $H$ --and confirm the selection with the  $\triangle$  button.

The laser is permanently switched on.

- $\gg$  Move the measuring tool until the required distance is shown on the display.
- $\gg$  You can interrupt the continuous measurement by briefly pressing the  $\triangle$  button.
- $\gg$  Press the  $\triangle$  button again to continue the continuous measurement.

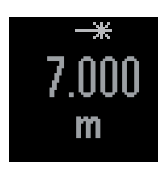

The current measured value is displayed in large figures for better readability.

Continuous measurement switches off automatically after **4** min.

### **Area Measurement**

- $\gg$  Press the *func* button to open the **Functions** menu.
- $\gg$  Select area measurement and confirm the selection with the  $\triangle$  button.
- $\gg$  Briefly press the  $\triangle$  button to switch on the laser.
- $\gg$  Press the  $\triangle$  button to start the first measurement, e.g. the length of a room.
- $\gg$  Press the  $\triangle$  button to start the second measurement, e.g. the width of a room.

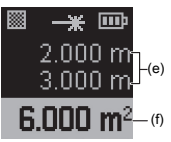

After the second measurement has been completed, the area will be automatically calculated and displayed. The result is displayed in the result line **(f)**. The individual measured values are in the measured value lines **(e)**.

## <span id="page-15-0"></span>**Accuracy Check**

Regularly check the accuracy of the measuring tool.

### **Accuracy Check of the Distance Measurement**

For the accuracy check, the measurement should be taken under favourable conditions, i.e. the measuring section should be indoors and the target surface for the measurement should be smooth and reflect well (e.g. a white-painted wall).

- Select a measuring section of approx. **1** to **10** m long, the length of which you know exactly (e.g. room width, doorway).
- $\gg$  Measure the section 10 times in succession.

The deviation of individual measurements from the exact known value may be maximum ±**2** mm throughout the entire measuring section under favourable conditions. Log the measurements, so that you can compare their accuracy at a later point of time.

## **Error Message**

If a measurement cannot be performed correctly, the error message **Error** will appear in the display.

- $\gg$  Try to perform the measuring process again.
- $\gg$  If the error message appears again, switch the measuring tool off and back on, and start the measurement again.

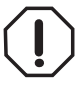

The measuring tool monitors correct operation in every measurement. If a defect is detected, the display will indicate only the symbol shown opposite and the measuring tool switches itself off. In this

case, have the measuring tool checked by an after-sales service agent for Bosch power tools.

## **Troubleshooting**

### **Temperature warning**

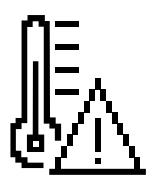

**Symbol for temperature warning is shown in the display, operation not possible**

**Cause:** Measuring tool is outside the operating temperature of –10 °C to  $+45$  °C

**Corrective measure:** Wait until the measuring tool reaches the operating

temperature

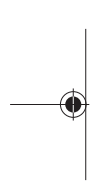

### **Battery indicator**

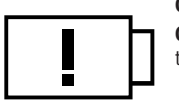

**Symbol for battery warning appears Cause:** Battery voltage too low **Corrective measure:** Change the batteries.

## **"Error" in the Display**

**"Error" indicator in the display**

**Cause:** Target surface is reflecting too strongly (e.g. mirror) or too weakly (e.g. black material), or ambient light is too strong **Corrective measure:** Use a laser target plate (accessory)

**Cause:** Laser beam output **(11)** or reception lens **(10)** is fogged up (e.g. due to rapid temperature change)

#### English | **19**

**Corrective measure:** Rub the laser beam output **(11)** or the reception lens **(10)** dry with a soft cloth

**Cause:** The measuring tool was moved too quickly. **Corrective measure:** Move the measuring tool more slowly.

**Cause:** The measuring object is outside of the range of the laser beam.

**Corrective measure:** Go closer to the measuring object.

### **Measurement Result**

#### **Measurement result unreliable**

**Cause:** Target surface is not reflecting clearly (e.g. water, glass)

**Corrective measure:** Cover the target surface

**Cause:** Laser beam output **(11)** or reception lens **(10)** is concealed

**Corrective measure:** Always keep the laser beam output **(11)** and the reception lens **(10)** clear

**Measurement result implausible Cause:** Obstacle in the course of the laser beam **Corrective measure:** Ensure that the laser point is fully on the target surface

## **Display Unchanged**

**The display remains unchanged or the measuring tool reacts unexpectedly to pressing the measuring button/ buttons Cause:** Software error

**Corrective measure:** Remove the non-rechargeable batteries/rechargeable batteries and restart the measuring tool after reinsertion

## **Licence Texts and Legal Notes**

Here you will find information about the licences and legal notes as well as the QR code for accessing the Bosch Professional website.

- $\gg$  Upon starting the measuring tool, press and hold the  $f_{\text{ung}}$ and  $\triangle$  buttons simultaneously until more information is displayed.
- $\gg$  Navigate to the required entry with the  $\epsilon_{\text{me}}$  button and confirm with the  $\triangle$  button.

## **Maintenance and Service**

## **Maintenance and Cleaning**

Keep the measuring tool clean at all times.

Never immerse the measuring tool in water or other liquids. Wipe off any dirt using a damp, soft cloth. Do not use any detergents or solvents.

Take particular care of the reception lens **(10)**, which must be handled with the same level of care you would give to a pair of glasses or a camera lens.

Send in the measuring tool if it requires repair.

## **After-Sales Service and Application Service**

Our after-sales service responds to your questions concerning maintenance and repair of your product as well as spare parts.

English | **21**

You can find explosion drawings and information on spare parts at: **www.bosch-pt.com**

The Bosch product use advice team will be happy to help you with any questions about our products and their accessories.

In all correspondence and spare parts orders, please always include the 10‑digit article number given on the nameplate of the product.

#### **Malaysia**

Robert Bosch Sdn. Bhd.(220975-V) PT/SMY No. 8A, Jalan 13/6 46200 Petaling Jaya Selangor Tel.: (03) 79663194 Toll-Free: 1800 880188 Fax: (03) 79583838 E-Mail: [kiathoe.chong@my.bosch.com](mailto:kiathoe.chong@my.bosch.com) [www.bosch-pt.com.my](http://www.bosch-pt.com.my)

#### **You can find further service addresses at:**

[www.bosch-pt.com/serviceaddresses](http://www.bosch-pt.com/serviceaddresses)

## **Disposal**

Measuring tools, accessories and packaging should be recycled in an environmentally friendly manner.

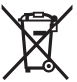

Do not dispose of measuring tools or batteries with household waste.

## **Accessories**

You can find the accessory on the Bosch website via the link given

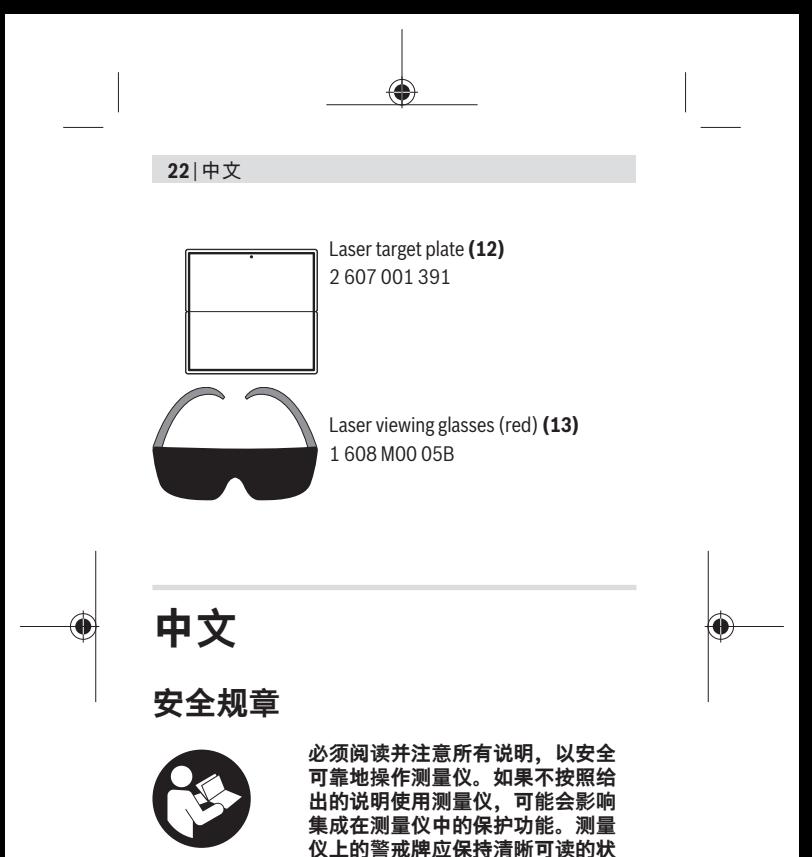

<span id="page-21-0"></span>**态。请妥善保存本说明书,并在转交测量仪时将本说 明书一起移交。**

- **▶ 小心 如果使用了与此处指定的操作或校准设备不 同的设备,或执行了不同的过程方法,可能会导致 危险的光束泄露。**
- ▶ 本测量仪交付时带有一块激光警戒牌 (在测量仪示 **意图的图形页中标记)。**

中文 | **23**

▶ 如果激光警戒牌的文字并非贵国语言, 则在第一次 **使用前,将随附的贵国语言的贴纸贴在警戒牌上。**

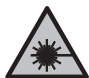

**不得将激光束指向人或动物,请勿直视激 光束或反射的激光束。**可能会致人炫目、 引发事故或损伤眼睛。

- ▶ 如果激光束射向眼部, 必须有意识地闭眼, 立即从 **光束位置将头移开。**
- ▶ 请不要对激光装置进行任何更改。
- ▶ 仅允许由具备资质的专业人员使用原装备件修理测 **量仪。**如此才能够确保测量仪的安全性能。
- ▶ 不得让儿童在无人看管的情况下使用激光测量仪。 可能意外地让他人或自己炫目。
- ▶ 请勿在有易燃液体、气体或粉尘的潜在爆炸性环境 **中使用测量仪。**测量仪器内可能产生火花并点燃粉 尘和气体。

## **产品和性能说明**

#### **按照规定使用**

本测量仪用于测量距离、长度、高度、间距以及用于 计算面积。

本测量仪器适合在室内使用。

### **图示组件**

图示组件的编号和测量仪插图上的一致。

- **(1)** 显示屏
- **(2)** 测量键
- **(3)** 功能键
- **(4)** 测量基准面图标(后缘)

#### **24** | 中文

- **(5)** 挂绳固定座
- **(6)** 蓄电池盒盖
- **(7)** 蓄电池盒盖止动件
- **(8)** 序列号
- **(9)** 激光警示牌
- **(10)** 接收镜头
- **(11)** 激光束出口
- **(12)** 激光靶A)
- **(13)** 激光视镜A)
- A) **图表或说明上提到的附件,并不包含在基本的供货范围 中。**

#### **显示元件**

- **(a)** 状态栏
- **(b)** 测量功能显示
- **(c)** 激光已接通
- **(d)** 电池指示灯
- **(e)** 测量值行
- **(f)** 当前测量值/结果行
- **(g)** "测量功能"菜单
- **(h)** "尺寸单位"菜单

#### **技术参数**

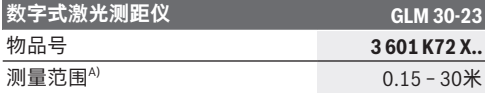

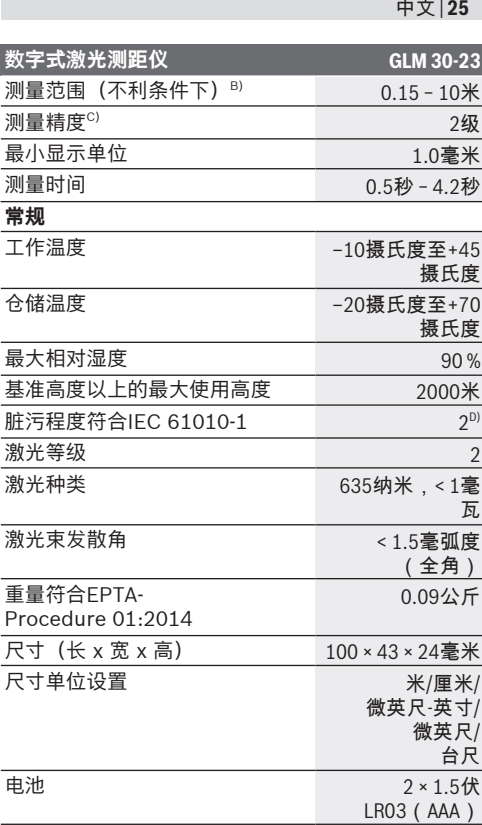

♠

Bosch Power Tools 1 609 92A 82K | (20.12.2022)

ä

♦

**26** | 中文

数字式激光测距仪 GLM 30-23

电池数目 2x 1.2伏

HR03 (AAA)

- A) 从测量仪的后缘起测量时,适用于目标反射能力强(例 ,<br>如涂刷白色的墙壁)、背景照明暗日工作温度为20摄氏 度的情况。
- B) 从测量仪的后缘起测量时, 适用于目标反射能力强(例 ,从哪里以的但家庭购量的,是用于日标及分配分量(内<br>如涂刷白色的墙壁)、背景照明强、工作温度为20摄氏 度且高海拔的情况。
- C) JJG 966-2010
- D) 仅出现非导电性污染,不过有时会因凝结而暂时具备导 电性。

型号铭牌上的序列号**(8)**是测量仪唯一的识别码。

## **安装/更换蓄电池**

操作测量仪时最好使用碱性锰电池或镍氢电池(尤其 当工作温度较低时)。

根据容量,使用1.2伏电池可能比使用1.5伏电池的测 量次数要多一些。

打开蓄电池盒盖。

安装好电池或充电电池。

务必同时更换所有的蓄电池或充电电池。请使 Ωi 用同一制造厂商,容量相同的蓄电池或充电电 池。

根据电池盒内部的图示,注意电极是否正确。 (i

当显示屏上第一次显示空的电池符号并闪烁 时,那么接下来只能再进行几次测量。请更换蓄电池 或充电电池。

▶ 长时间不用时,请将蓄电池或充电电池从测量仪中 **取出**。经过长期搁置,电池会腐蚀或自行放电。

中文 | **27**

## **工作**

### **投入使用**

- u **测量仪接通后应有人看管,使用后应关闭。**激光可 能会让旁人炫目。
- ▶ 不可以让湿气渗入仪器中,也不可以让阳光直接照 **射在仪器上。**
- ▶ 请勿在极端温度或温度波动较大的情况下使用测量 **仪。**比如请勿将测量仪长时间放在汽车内。温度波 动较大的情况下,使用测量仪之前先使其温度稳定 下来。在极端温度或温度波动较大的情况下,测量 仪的精度可能会受到影响。
- ▶ 避免让测量仪发生剧烈碰撞或使其掉落。测量仪受 到强烈的外部作用之后,在重新使用之前务必进行 精度检[查\(参见 "精度检查", 页 31\)。](#page-30-0)

#### **接通/关闭**

≫按压按键▲, 以接通测量仪。

≫ 按住按键▲, 以关闭测量仪。

如果在约5分钟的时间内没有按下测量仪上的任何按 键,则测量仪自动关闭,以保护蓄电池。

### **测量过程**

第一次开机后,测量仪处于长度测量功能中。以后每 次开机后,测量仪都处于上次使用的测量功能中。 测量点基准面始终为测量仪的后缘。

将测量仪放到需要的测量开始点(如墙壁)上。

»短促按压按键▲, 以接通激光束。

将激光束瞄准目标面。

#### **28** | 中文

»再次短促按压按键▲, 以触发测量。 测量时长取决于距离、照明条件和目标面的反射特 性。测量结束后,激光束自动关闭。

测量期间不允许移动测量仪。因此将测量仪尽 (ï 可能放在固定的止档面或支承面上。

测量时,不得遮挡接收镜头**(10)**和激光束出口 Ωi **(11)**。

#### **影响测量范围的因素**

测量范围取决于照明条件和目标面的反射特性。 外来光线过强时,为了更好地看清激光束,可使用激 光束护目镜**(13)**(附件)和激光目标靶**(12)**(附 件), 或遮暗目标面。

#### **影响测量结果的因素**

基于物理原理,无法避免在不同的表面上进行测量时 产生的误差。其中包括:

– 透明表面(例如玻璃、水),

– 反光表面(例如抛光金属、玻璃),

- 多孔表面(例如绝缘材料),

– 有纹路的表面(例如粗糙的灰泥墙、天然石)。 必要时,在这些表面上使用激光靶**(12)**(附件)。 另外,如果对目标面进行斜线瞄准,也可能产生误 测。

此外有温差的空气层和间接的反射都可能影响测量 值。

#### **切换尺寸单位**

基本设置为尺寸单位"m"(米)。

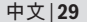

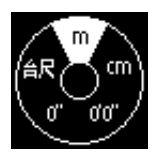

接通测量仪。

》长按按键 (mg, 直至显示用于选择 尺寸单位的菜单。

》按压按键 (ung, 以切换尺寸单位。

≫按压按键▲, 以确认选择。

测量仪关闭后,选择的设置继续保存。

#### **测量功能**

**选择/更改测量功能**

在功能菜单中,可找到以下功能:

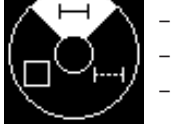

– – 长度测量 - ⊢→持续测量 – 面积测量

》按压按键(mg, 以打开功能菜单。

》通过按键 (mg选择所需的测量功能。

≫按压按键▲, 以确认选择。

**长度测量** 

》按压按键 (mg, 以打开功能菜单。

》选择长度测量——1, 并通过按键▲确认选择。

≫短促按压按键▲, 以接通激光。

≫ 按压按键▲, 以触发测量。 测量值在显示屏下方的结果行**(f)**中显示。 如要进行下一次测量,请重复上述步骤。

**30** | 中文

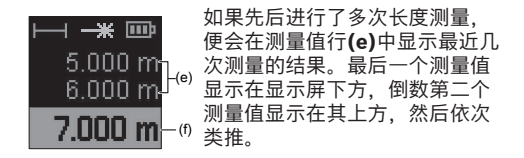

#### **持续测量**

在持续测量时,测量值会不断更新。例如,您可以从 一堵墙出发,移动所需的距离,这样将随时可以读取 当前的距离。

》按压按键 (ung, 以打开功能菜单。

»选择持续测量 --- 并通过按键▲确认选择。 激光已持续接通。

》移动测量仪,直至所需的距离出现在显示屏上。

≫您可以短促按压按键▲, 以中断持续测量。

»再次按压按键▲, 以继续持续测量。

放大显示当前测量值,以便于看 清。

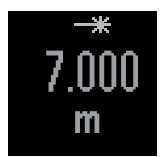

持续测量在**4**分钟后自动关闭。

**面积测量** 

》按压按键(ing, 以打开功能菜单。

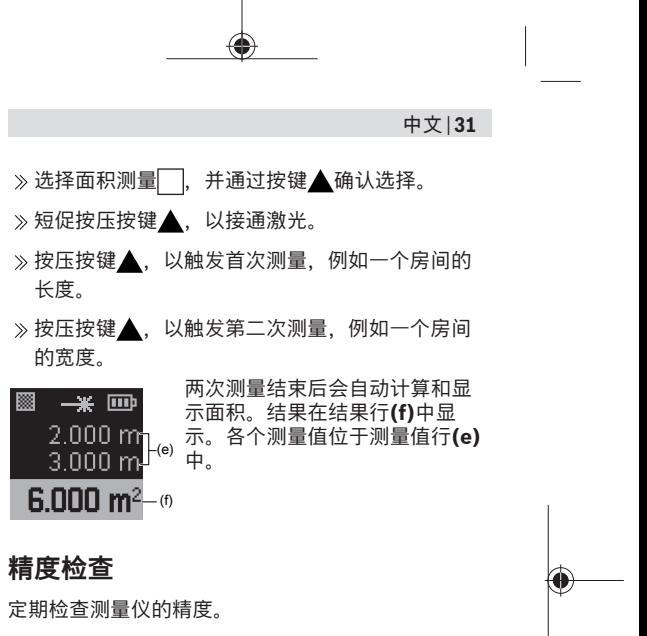

#### <span id="page-30-0"></span>**距离测量精度检查**

进行精度检查时,测量应在条件良好的情况下进行, 即测量距离应在背景照明弱的室内且测量目标面应光 滑且反射效果好(例如涂刷白色的墙壁)。

选择一个您确切知道的测量距离,大约**1**至**10**米 (例如房间宽度、门洞)。

连续测量距离10次。

在条件良好情况下,整个测量距离上的单次测量值 与确切知道的尺寸的误差最大为±**2**毫米。记录测量 情况,以便以后能对精度进行比较。

**32** | 中文

#### **故障信息**

如果测量无法正确进行,则显示屏上会显示故障信息 **Error**。

请重新尝试执行测量过程。

如果再次出现故障信息,请关闭测量仪再重新接

通,然后再次启动测量。

每次测量时,测量仪都会监控功能是否正 常。如果发现故障,则显示屏只显示旁边的 图标,并且测量仪会自动关闭。在这种情况 下请将测量仪通过经销商交给博世客户服务

部。

## **故障排除**

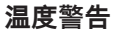

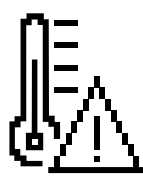

#### **显示屏上显示温度警告符号,但 无法操作**

**原因:**测量仪超出-10摄氏度至 +45摄氏度的工作温度范围 **解决措施:**等待测量仪达到工作 温度

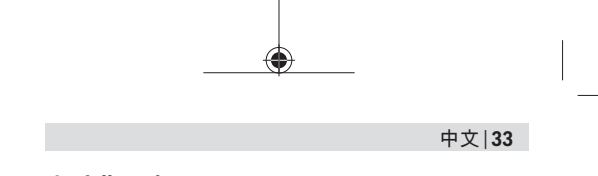

#### **电池指示灯**

**出现蓄电池警告符号 原因:**蓄电池电压过低 **解决措施:**更换蓄电池

**显示屏上的"Error"**

#### **显示屏上显示"Error"**

**原因:**目标面反射过强(例如镜子)或过弱(例如黑 色材料)或环境光线过强 **解决措施:**使用激光靶(附件)

**原因:**激光束出口**(11)**或接收镜头**(10)**蒙上雾气(例 如因温度快速变化) **解决措施:**用一块软布擦干激光束出口**(11)**或接收镜 头**(10)**

**原因:**测量仪移动过快。 **解决措施:**更加缓慢地移动测量仪。

**原因:**测量对象处于激光束覆盖范围以外。 解决措施:更靠近测量对象一些。

#### **测量结果**

**测量结果不可靠 原因:**目标面反射不清晰(例如水、玻璃)

Bosch Power Tools 1 609 92A 82K | (20.12.2022)

Î

#### **34** | 中文

**解决措施:**遮盖目标面

**原因:**激光束出口**(11)**或接收镜头**(10)**被遮挡 **解决措施:**始终保持激光束出口**(11)**和接收镜头**(10)** 无遮挡

#### **测量结果不可信**

**原因:**激光束路线中有障碍物 **解决措施:**注意激光点要完全位于目标面上

#### **显示保持不变**

**按压测量键/按钮,显示保持不变或测量仪意外响应 原因:**软件错误 **解决措施:**拿出蓄电池/充电电池,并在重新装回电池 后开动测量仪

### **许可证文本和法律声明**

您可在此处查看有关许可证和法律声明的信息以及用 于登录博世专家系列网站的二维码。

- $\gg$  启动测量仪时同时按住按键  $\widehat{\mathbf{u}}$  , 直至显示更 多信息。
- 用按键 导航至所需条目,然后用按键 进行确 认。

## **维修和服务**

#### **维护和清洁**

测量仪器必须随时保持清洁。

中文 | **35**

不可以把仪器放入水或其它的液体中。

使用潮湿,柔软的布擦除仪器上的污垢。切勿使用任 何清洁剂或溶剂。

请像对待眼镜或照相机镜头那样特别小心地保养接收 镜头**(10)**。

需要维修时,请将测量仪寄回。

### **客户服务和应用咨询**

本公司顾客服务处负责回答有关本公司产品的修理、 维护和备件的问题。备件的展开图纸和信息也可查

#### 看:**www.bosch-pt.com**

博世应用咨询团队乐于就我们的产品及其附件问题提 供帮助。

询问和订购备件时,务必提供机器铭牌上标示的10位 数物品代码。

#### **中国大陆**

博世电动工具(中国)有限公司 中国 浙江省 杭州市 滨江区 滨康路567号 102/1F 服务中心 邮政编码:310052 电话:(0571)8887 5566 / 5588 传真:(0571)8887 6688 x 5566# / 5588# 电邮[:bsc.hz@cn.bosch.com](mailto:bsc.hz@cn.bosch.com) [www.bosch-pt.com.cn](http://www.bosch-pt.com.cn)

#### **制造商地址:**

Robert Bosch Power Tools GmbH 罗伯特·博世电动工具有限公司 70538 Stuttgart / GERMANY 70538 斯图加特 / 德国

#### **其他服务地址请见:**

[www.bosch-pt.com/serviceaddresses](http://www.bosch-pt.com/serviceaddresses)

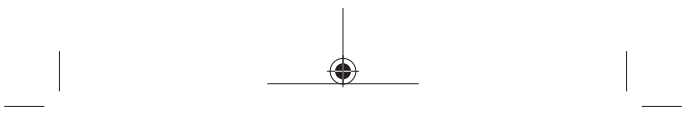

#### **36** | 中文

### **废弃处理**

必须以符合环保要求的方式回收再利用测量仪,附件 和包装材料。

请勿将测量仪和电池/蓄电池扔到生活垃圾 里。

## **附件**

您可以通过给出的链接,在博世网站上找到附件

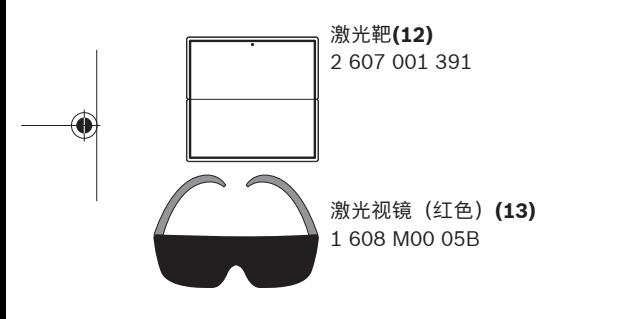
繁體中文 | **37**

Î

**繁體中文**

## **安全注意事項**

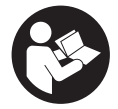

**為確保能夠安全地使用本測量工 具,您必須完整詳讀本說明書並確 實遵照其內容。若未依照現有之說 明內容使用測量工具,測量工具內 部所設置的防護措施可能無法發揮**

應有功效。謹慎對待測量工具上的警告標示,絕對不 **可讓它模糊不清而無法辨識。請妥善保存說明書,將 測量工具轉交給他人時應一併附上本說明書。**

- ▶ 小心 若是使用非此處指明的操作設備或校正設 **備,或是未遵照說明的操作方式,可能使您暴露於 危險的雷射光照射環境之下。**
- ▶ 本測量工具出貨時皆有附掛雷射警示牌(即測量工 **具詳解圖中的標示處)。**
- u **雷射警示牌上的內容若不是以貴國語言書寫,則請 於第一次使用前將隨附的當地語言說明貼紙貼覆於 其上。**

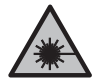

**請勿將雷射光束對準人員或動物,您本人 亦不可直視雷射光束或使雷射光束反射。** 因為這樣做可能會對他人眼睛產生眩光, 進而引發意外事故或使眼睛受到傷害。

- ▶ 萬一雷射光不小心掃向眼睛,應立刻閉上眼睛並立 **刻將頭轉離光束範圍。**
- u **請勿對本雷射裝備進行任何改造。**
- ▶ 本測量工具僅可交由合格的專業技師以原廠替換零 **件進行維修。**如此才能夠確保本測量工具的安全性 能。

**38** | 繁體中文

- ▶ 不可放任兒童在無人監督之下使用本雷射測量工 **具。** 他們可能會不小心對他人或自己的眼睛造生眩 光。
- ▶ 請不要在存有易燃液體、氣體或粉塵等易爆環境下 **操作本測量工具。**測量工具內部產生的火花會點燃 粉塵或氣體。

## **產品和規格**

### **依規定使用機器**

該測量工具是用來測量距離、長度、高度、間距,並 具有計算面積之功能。 本測量工具適合在室內使用。

### **插圖上的機件**

機件的編號和儀器圖示上的編號一致。

- **(1)** 顯示器
- **(2) ▲ 測量按鈕**
- **(3)** 功能按鈕
- **(4)** 測量基準點符號(後緣)
- **(5)** 腕帶繫座
- **(6)** 電池盒蓋
- **(7)** 電池盒蓋鎖扣
- **(8)** 序號
- **(9)** 雷射警示牌
- **(10)** 接收點
- **(11)** 雷射光束出口

### 繁體中文 | **39**

- **(12)** 雷射標靶A)
- $(13)$  雷射辨識鏡<sup>A)</sup>

A) **圖文中提到的配件,並不包含在基本的供貨範圍中。**

### **指示元件**

- **(a)** 狀態列
- **(b)** 測量功能指示器
- **(c)** 已啟動雷射
- **(d)** 電池電量指示器
- **(e)** 測量值顯示列
- **(f)** 目前的測量值 / 顯示列
- **(g)** 測量功能功能表
- **(h)** 測量單位選單

## **技術性數據**

◀

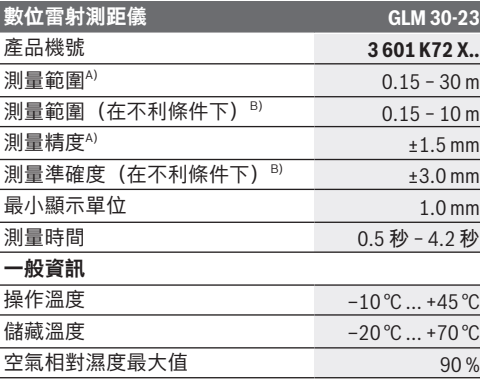

⊕

**40** | 繁體中文

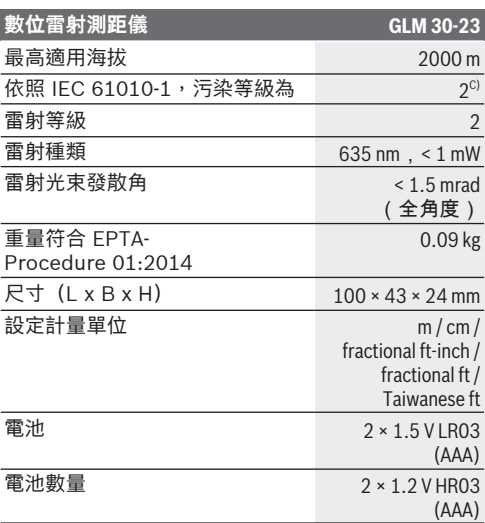

- A) 以測量工具後緣為測量起點、目標物反射率高(例如白 漆牆)、背景照明微弱、操作溫度為 20 °C;應額外再 依距離誤差 ±0.05 mm / m 列入計算。
- B) 以測量工具後緣為測量起點、目標物反射率高(例如白 漆牆)、背景照明強烈、操作溫度為 20 °C 和高海拔。 應額外再依距離誤差 ±0.15 mm/m 列入計算。
- C) 只產生非傳導性污染,但應預期偶爾因水氣凝結而導致 暫時性導電。

從產品銘牌的序號 **(8)** 即可確定您的測量工具機型。

## **裝入/更換電池**

建議使用鹼性錳電池或鎳氫充電電池做為測量工具的 電源(尤其是操作溫度偏低時)。

#### 繁體中文 | **41**

視電池容量而定,使用 1.2 伏特充電電池時的可測量 次數可能會比使用 1.5 伏特電池來得少。

打開電池盒蓋。

裝入拋棄式電池或充電電池。

務必同時更換所有的拋棄式電池或充電電池。 í۱. 請使用同一製造廠商、容量相同的拋棄式電池 或充電電池。

此時請您注意是否有依照電池盒內側上的電極 h 標示正確放入。

螢幕中的電池符號一變成無格數並閃爍後,您還可以 進行少數幾次測量。請您更換拋棄式電池或充電電 池。

▶ 長時間不使用時,請將測量工具裡的拋棄式電池或 **充電電池取出**。經過長期存放,電池會腐蝕或自行 放電。

### **操作**

### **操作機器**

- **▶ 不可放任啟動的測量工具無人看管,使用完畢後請 關閉測量工具電源。**雷射可能會對旁人的眼睛產生 眩光。
- u **不可以讓濕氣滲入儀器中,也不可以讓陽光直接照 射在儀器上。**
- ▶ 勿讓測量工具暴露於極端溫度或溫度劇烈變化的環 **境。**例如請勿將它長時間放在車內。測量工具歷經 較大溫度起伏時,請先讓它回溫後再使用。如果儀 器曝露在極端溫度下或溫差較大的環境中,會影響 儀器的測量準確度。
- ▶ 測量工具須避免猛力碰撞或翻倒。測量工具遭受外 力衝擊後,一律必須先檢查其精準度 [\(參見 「準確](#page-45-0)

### **42** | 繁體中文

度測試」, 百 46) 並進行校正,然後才能繼續使 用。

### **啟動/關閉**

 $\frac{1}{2}$  ) 按下按鈕  $\blacktriangle$ ,即可開啟測量工具。

 $\rightarrow$  按住按鈕  $\blacktriangle$ , 即可關閉測量工具。

若持續約 5 分鐘未按壓測量工具上的任何按鈕,本測 量工具將自動關機以維護電池使用壽命。

### **探測程序**

測量工具初次開機後的模式為長度測量功能。之後每 一次開機時,測量工具將直接進入上一次使用的測量 功能。

測量的基準點永遠是測量工具的後緣。

將測量工具置於所需的測量起點上(例如:牆 壁)。

 $_{\gg}$  短按一下按鈕  $_{\blacktriangle}$ ,即可開啟雷射光束。

將雷射光束對準目標表面。

 $\gg$  重新短按按鈕  $\blacktriangle$ ,即可開啟測量程序。

測量時間取決於距離、光線情況和目標物表面的反射 特性。結束測量後,雷射光束會自動關閉。

進行測量期間,測量工具不得有任何移動。因 (i 此,請將測量工具儘可能放置在固定的擋塊或 托架平面上。

測量時,接收點 **(10)** 和雷射光束出口 **(11)** 不 得有遮蓋物。

### **影響測量範圍的因素**

測量範圍取決於光線情況和目標物表面的反射特性。

#### 繁體中文 | **43**

有強烈外來燈光影響時,使用雷射眼鏡 **(13)**(配件) 和雷射標靶 **(12)**(配件)可提高雷射光束的能見度, 或遮掉目標物表面的光線。

### **影響測量結果的因素**

由於物理作用之故,無法排除在不同類型表面上進行 測量時出現誤差的狀況。表面的類型可分為:

- 透明表面(例如玻璃、水)
- 反射表面(例如拋光金屬、玻璃)
- 多孔狀表面(例如具有阻隔特性的材料)、
- 結構性表面(例如毛胚、天然石材)。

必要時請將雷射標靶 **(12)**(配件)放到表面上。

如果未正確地瞄準好目標物表面,也可能會出現測量 誤差。

此外有溫差的空氣層和間接反射都可能影響測量值。

### **切換尺寸單位**

基本設定中的計量單位為「m」(公尺)。

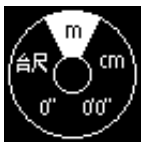

啟動測量工具。

 $\gg$  按住按鈕 $\left(\overline{\mathfrak{m}}\right)$ , 直到出現選擇尺寸 單位的選單。

 $\gg$  請按一下按鈕 $\left($ un $\right)$ , 以切換尺寸單

位。

≫請按一下按鈕 ▲,以確定選擇。

測量工具關機後,所選之設定仍將保留。

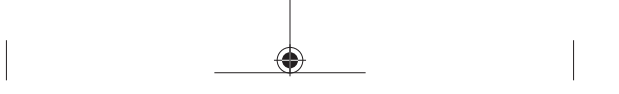

**44** | 繁體中文

**測量功能**

**選擇/更改測量功能**

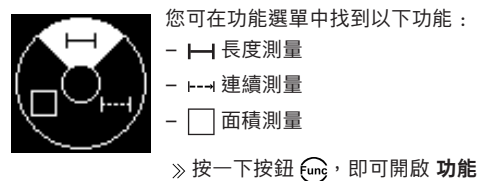

功能表。

 $\gg$  請利用按鈕 $\,$  (ing 選擇測量功能。

 $\gg$  請按一下按鈕  $\blacktriangle$ ,以確定選擇。

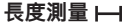

 $\gg$  按一下按鈕 $\left\{$ cmg, 別可開啟 功能 功能表。

≫請選擇長度測量 — 並利用按鈕 ▲ 確定選擇。

 $\gg$  請短按按鈕  $\triangleq$ ,即可開啟雷射功能。

 $\frac{1}{2}$  按一下按鈕  $\blacktriangle$ ,即可開啟測量程序。

測量值將出現在螢幕下方測量結果顯示列 **(f)**。 每一次想要重新進行測量時,請重複上述步驟。

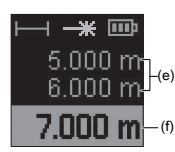

連續進行多次長度測量時,最新 的測量結果將出現在測量值顯示 列 **(e)** 中。最新測量值將出現在 螢幕下方,而前一次的測量值則 位於其上,依此類推。

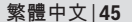

#### **連續測量**

在連續測量的情況下,測量值會不斷更新。舉例來 說,您可從某一個牆面離開,走到相隔所需距離的位 置,期間可隨時看到當下的實際距離。

按一下按鈕 ,即可開啟 **功能** 功能表。

請選擇連續測量 並利用按鈕 確定選擇。 雷射為持續啟動。

移動測量工具,直至所需距離出現在螢幕為止。

≫您可以透過短按按鈕 ▲ 來中斷連續測量。

 $\gg$  重新按下按鈕  $\blacktriangle$ , 即可繼續連續測量。

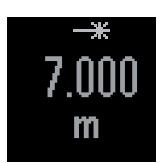

為了方便您讀取目前的測量值, 以較大字體顯示數字。

連續測量功能將於 **4** 分鐘後自動關閉。

**面積測量** 

- $\frac{1}{2}$  按一下按鈕 $\left(\frac{1}{2}$ , 即可開啟 功能 功能表。
- $\gg$  請選擇面積測量  $\Box$  並利用按鈕  $\blacktriangle$  確定選擇。
- $\gg$ 請短按按鈕  $\blacktriangle$ , 即可開啟雷射功能。
- $_{{\mathbb{R}}}$  按一下按鈕  $\blacktriangleleft$ ,即可開啟第一次測量程序,例如 空間長度。

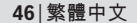

 $\frac{1}{2}$  » 按一下按鈕  $\blacktriangle$ ,即可開啟第二次測量程序,例如 空間寬度。

完成第二次測量後,將自動計算  $\rightarrow$ 出面積並於畫面中顯示該值。結 2.000 m 果將顯示於測量結果顯示列 **(f)** (e) 中。測量值顯示列 **(e)** 中將詳列  $3.000 \, \text{m}$ 出每一個測量值。 6.000 m<sup>2</sup> (f)

### <span id="page-45-0"></span>**準確度測試**

請定期檢查測量工具準確度。

#### **檢查距離測量準確度**

該準確度檢查應在有利條件下進行,亦即該測量長度 位於室內、測量目標物的表面光滑且具有良好反射性 (例如白漆牆)。

選擇一條您本人非常熟悉、長度在 **1** 至 **10** m 之間 的測量線段(例如房間的寬度,門口等)。

連續測量該線段 10 次。

在有利條件下,在整個測量區段上,單次測量值與 準確已知尺寸的偏差不得超過 ±**2** mm。請做好測 量記錄,以便日後充當檢查儀器準確度的根據。

### **故障訊息**

如果無法正確執行測量程序,螢幕上將出現故障訊 息 **Error**。

- 請嘗試重新執行測量過程。
- 如果故障訊息再次出現,請關閉測量工具、再次啟 動並重新開始測量。

繁體中文 | **47**

Ò

測量工具在進行每次測量時會監控功能是否 正常。若確認出現故障,螢幕上僅會出現左 側符號,隨後測量工具將自動關機。發生這 種情況時,請將該測量工具交由您的經銷商 轉送至博世顧客服務處。

## **故障排除**

**溫度警示燈**

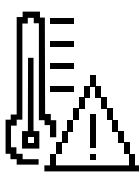

**螢幕上出現溫度警告符號,操作 無法進行 原因:** 操作溫度為 –10 °C 至

-<br>→45 °C,測量工具已超出該範 圍。

**補救措施:**請稍候靜待測量儀的 溫度回到工作溫度範圍內

**電池電量指示器**

**出現電量警示符號 原因:**電池電壓過低 **補救措施:**請更換電池

## **顯示器上出現「Error」**

**顯示器上的「Error」指示燈**

**原因:**目標物表面的反射性太強(例如鏡子)或太弱 (例如黑色材料),或是環境光線過強

#### **48** | 繁體中文

**補救措施:**請使用雷射標靶(配件)

**原因:**雷射光束出口 **(11)** 或接收點 **(10)** 起霧(例如 因溫度變化過快)。

**補救措施:**用軟布擦拭雷射光束出口 **(11)** 或接收點 **(10)**

**原因:**測量工具移動速度過快。 **補救措施:**放慢測量工具移動速度。

**原因:**測量標的物在雷射光束範圍之外。 **補救措施:**靠近測量標的物。

### **測量結果**

#### **測量結果不可靠**

**原因:**目標物表面的反射影像有變(例如水、玻璃) **補救措施:**蓋住目標平面

**原因:**雷射光束出口 **(11)** 或接收點 **(10)** 被擋住。 **補救措施:**保持雷射光束出口 **(11)** 和接收點 **(10)** 的 暢通

#### **測量結果不可靠**

**原因:**有障礙物擋住雷射光束的線條 **補救措施:**請注意,投射在目標物表面上的雷射點必 須完整。

### **指示器沒有變化**

#### **指示器沒有變化或操作測量按鈕 / 按鍵時測量工具出 現非預期反應 原因:**軟體出錯

繁體中文 | **49**

**補救措施:**拿出電池,並於裝回電池後重新啟動測量 儀器

## **授權文字和法律聲明**

此處將為您提供有關授權和法律聲明的資訊以及用來 進入博世專業網站的 QR-Code。

 $\gg$  啟動測量工具時,同時按住按鈕 ( $\widehat{a}$ me 和  $\blacktriangle$ ,直到 顯示更多資訊。

利用按鈕 導航至所需項目,然後再按一下按 鈕

## **維修和服務**

### **保養與清潔**

測量儀器必須隨時保持清潔。

不可以把儀器放入水或其它的液體中。

使用柔軟濕布擦除儀器上的污垢。切勿使用清潔劑或 溶液。

進行保養時需格外小心接收點 **(10)**,務必請您比照眼 鏡或攝影鏡頭的處置方式。

如需送修,請將測量工具寄回。

### **顧客服務處和顧客咨詢中心**

本公司顧客服務處負責回答有關本公司產品的維修、 維護和備用零件的問題。以下的網頁中有分解圖和備 用零件相關資料:**www.bosch-pt.com** 如果對本公司產品及其配件有任何疑問,博世應用諮 詢小組很樂意為您提供協助。

### **50** | 繁體中文

當您需要諮詢或訂購備用零件時,請務必提供本產品 型號銘牌上 10 位數的產品機號。

### **台灣**

台灣羅伯特博世股份有限公司 建國北路一段90 號6 樓 台北市10491 電話: (02) 7734 2588 傳真: (02) 2516 1176 [www.bosch-pt.com.tw](http://www.bosch-pt.com.tw)

### **制造商地址:**

Robert Bosch Power Tools GmbH 羅伯特· 博世電動工具有限公司 70538 Stuttgart / GERMANY 70538 斯圖加特/ 德國

### **以下更多客戶服務處地址:**

[www.bosch-pt.com/serviceaddresses](http://www.bosch-pt.com/serviceaddresses)

### **廢棄物處理**

必須以符合環保要求的方式回收再利用損壞的儀器、 配件和包裝材料。

不得將測量工具與電池當成一般垃圾丟棄!

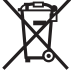

## **配件**

您可以使用提供的連結在博世網站上找到配件

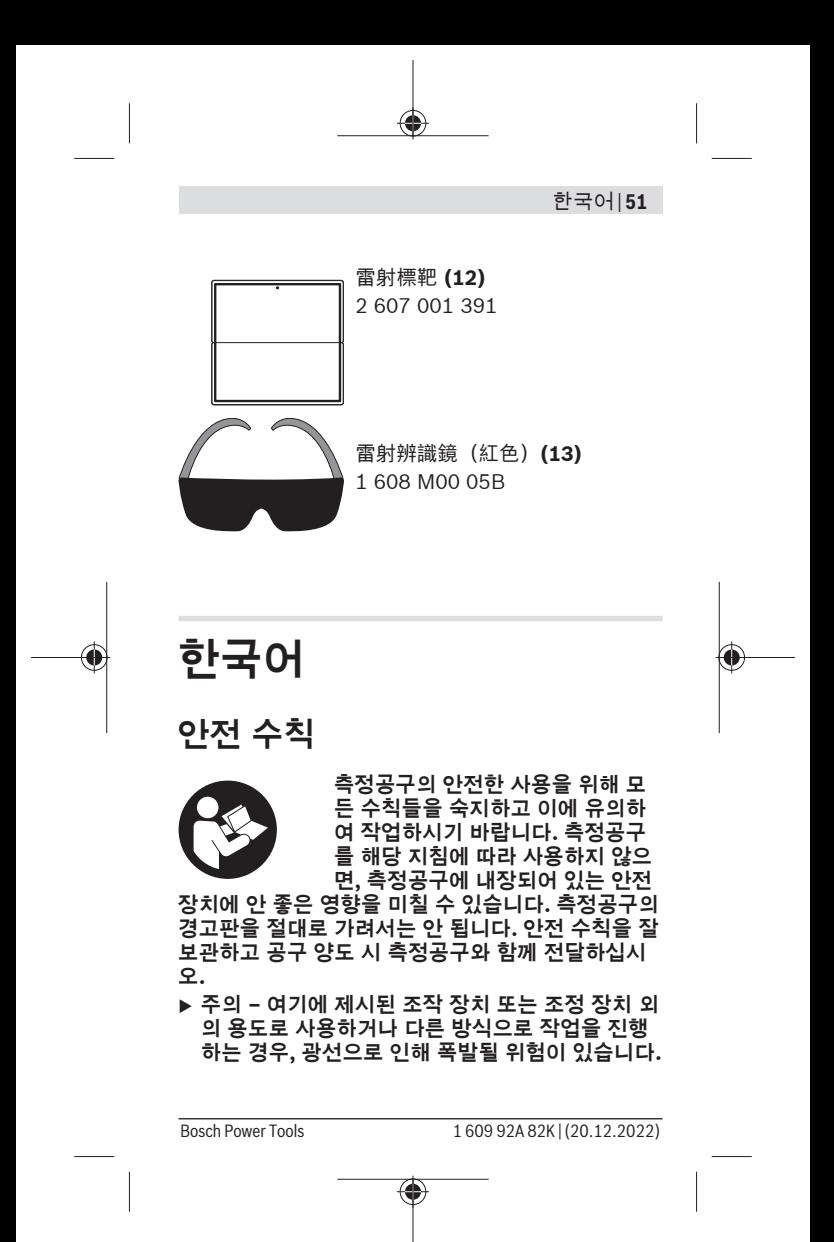

- ▶ 본 측정공구는 레이저 경고 스티커가 함께 공급됩 **니다(그림에 측정공구의 주요 명칭 표시).**
- ▶ 처음 사용하기 전에 함께 공급되는 한국어로 된 레 **이저 경고 스티커를 독문 경고판 위에 붙이십시오.**

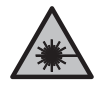

**사람이나 동물에게 레이저 광선을 비추거 나, 광선을 직접 또는 반사시켜 보지 마십 시오.** 이로 인해 눈이 부시게 만들어 사고 를 유발하거나 눈에 손상을 입을 수 있습 니다.

- ▶ 눈으로 레이저 광선을 쳐다본 경우, 의식적으로 눈 **을 감고 곧바로 고개를 돌려 광선을 피하십시오.**
- ► 레이저 장치를 개조하지 마십시오.
- ▶ 측정공구의 수리는 해당 자격을 갖춘 전문 인력에 **게 맡기고, 수리 정비 시 순정 부품만 사용하십시 오.** 이 경우에만 측정공구의 안전성을 오래 유지할 수 있습니다.
- ▶ 어린이가 무감독 상태로 레이저 측정공구를 사용 **하는 일이 없도록 하십시오.** 의도치 않게 타인 또는 자신의 눈이 부시게 할 수 있습니다.
- ▶ 가연성 유체나 가스 혹은 분진 등 폭발 위험이 있는 **곳에서 측정공구를 사용하지 마십시오.** 측정공구 에 분진이나 증기를 점화하는 스파크가 생길 수 있 습니다.

## **제품 및 성능 설명**

## **규정에 따른 사용**

본 측정공구는 거리, 길이, 높이 및 간격을 측정하고 면적을 산출하는 데 사용됩니다. 측정공구는 실내용입니다.

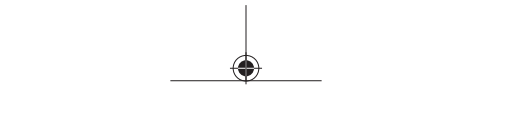

#### 한국어 | **53**

## **제품의 주요 명칭**

제품의 주요 명칭에 표기되어 있는 번호는 측정공구 의 그림이 나와있는 면을 참고하십시오.

- **(1)** 디스플레이
- **(2)** 측정 버튼
- **(3)** 기능 버튼
- **(4)** 측정 기준점(뒷모서리) 기호
- **(5)** 운반 고리 삽입부
- **(6)** 배터리 케이스 덮개
- **(7)** 배터리 케이스 덮개 잠금쇠
- **(8)** 일련 번호
- **(9)** 레이저 경고판
- **(10)** 수신 렌즈
- **(11)** 레이저빔 발사구
- **(12)** 레이저 표적판A)
- **(13)** 레이저용 안경A)
- A) **도면이나 설명서에 나와있는 액세서리는 표준 공급부품 에 속하지 않습니다.**

### **표시 요소**

- **(a)** 상태표시줄
- **(b)** 측정 기능 표시
- **(c)** 레이저 켜진 상태
- **(d)** 배터리 표시기
- **(e)** 측정값 표시열

- **(f)** 현재 측정값/결과 표시열
- **(g)** 측정 기능 메뉴
- **(h)** 치수 단위 메뉴

## **제품 사양**

O

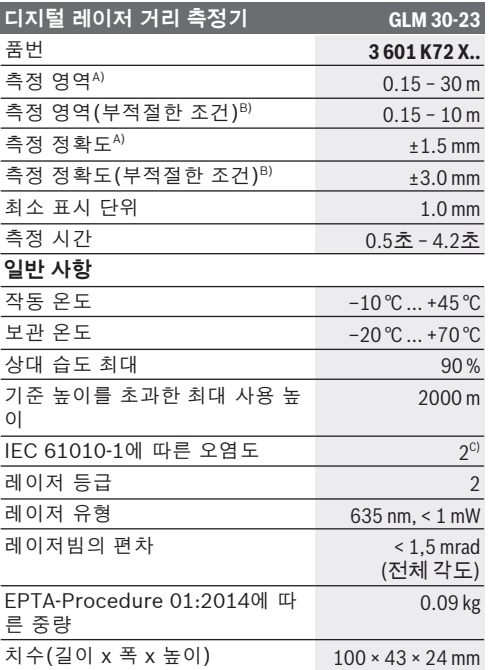

€

한국어 | **55**

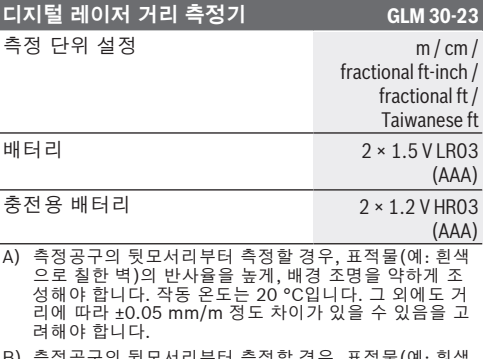

B) 측정공구의 뒷모서리부터 측정할 경우, 표적물(예: 흰색 으로 칠한 벽)의 반사율을 높게, 배경 조명을 강하게 조 성해야 합니다. 작동 온도는 20 °C이며, 높이가 높습니 다. 그 외에도 거리에 따라 ±0.15  mm/m 정도 차이가 있 을 수 있음을 고려해야 합니다.

C) 비전도성 오염만 발생하지만, 가끔씩 이슬이 맺히면 임 시로 전도성이 생기기도 합니다.

측정공구를 확실하게 구분할 수 있도록 타입 표시판에 일련 번 호 **(8)** 가 적혀 있습니다.

## **배터리 삽입하기/교환하기**

측정공구 작동에는 알칼리 망간 배터리 또는 니켈 수 소 배터리(특히 낮은 작동 온도에서)를 사용할 것을 권장합니다.

1.2 V 충전용 배터리를 사용할 경우 1.5 V 배터리를 사용할 때보다 용량에 따라 측정 가능 횟수가 줄어들 수 있습니다.

배터리 케이스 덮개를 여십시오.

배터리 또는 충전용 배터리를 삽입합니다.

항상 배터리나 충전용 배터리는 모두 동시에 교 Œ 환해 주십시오. 한 제조사의 동일한 용량의 배 터리나 충전용 배터리만을 사용하십시오.

이때 전극이 배터리 케이스 안쪽에 나와있는 것 Ωï 처럼 올바로 끼워야 합니다.

비어 있는 배터리 기호가 처음 디스플레이에 나타나 고 깜박이는 경우, 적은 횟수의 측정만 가능합니다. 배터리나 충전용 배터리 팩을 교체하십시오.

▶ 측정공구를 장기간 사용하지 않을 경우에는 배터 **리 또는 충전용 배터리를 측정공구에서 분리하십 시오**. 장기간 보관할 경우 배터리나 충전용 배터리 가 부식되거나 저절로 방전될 수 있습니다.

## **작동**

## **기계 시동**

- ▶ 측정공구가 켜져 있는 상태에서 자리를 비우지 말 **고, 사용 후에는 측정공구의 스위치를 끄십시오.** 레 이저빔으로 인해 다른 사람의 눈을 일시적으로 안 보이게 할 수 있습니다.
- ▶ 측정공구가 물에 젖거나 직사광선에 노출되지 않 **도록 하십시오.**
- ▶ 극한의 온도 또는 온도 변화가 심한 환경에 측정공 **구를 노출시키지 마십시오.** 예를 들어 장시간 차량 안에 측정공구를 두지 마십시오. 온도 변화가 심한 경우 측정공구를 작동시키기 전에 먼저 온도에 적 응할 수 있게 하십시오. 극심한 온도에서나 온도 변 화가 심한 환경에서 사용하면 측정공구의 정확도 가 떨어질 수 있습니다.
- ▶ 측정공구가 외부와 세게 부딪히거나 떨어지지 않 **도록 주의하십시오.** 측정공구에 외부 영향이 심하 게 가해진 후에는 계속 작업하기 전에 항상 정확도

#### 한국어 | **57**

점검 [\(참조 "정확도 점검", 페이지 62\)](#page-61-0) 을 해야 합니다.

### **전원 켜기/끄기**

≫ 버튼 ▲을 누르면, 측정공구의 전원이 켜집니다.

≫ 버튼 ▲을 계속 누르고 있으면, 측정공구의 전원 이 꺼집니다.

측정공구에서 약 5 분 간 아무런 버튼을 누르지 않으 면, 측정공구는 배터리 절약을 위해 자동으로 꺼집니 다.

### **측정 과정**

전원을 처음 켜면 측정공구는 길이 측정 기능에 위치 합니다. 다시 전원을 켤 때마다 측정공구는 마지막으 로 사용한 측정 기능에 있습니다.

측정의 기준면은 항상 측정공구의 뒷 모서리가 됩니 다.

- 측정공구를 원하는 측정 시작점(예: 벽)에 두십시 오.
- ≫ 버튼 ▲을 짧게 누르면, 레이저빔의 전원이 켜집 니다.

≫ 레이저빔을 이용해 표적면을 조준하십시오.

≫ 버튼 ▲을 다시 짧게 누르면, 측정을 진행할 수 있 습니다.

측정 시간은 거리, 조명 상태 그리고 표적면의 반사 정도에 따라 좌우됩니다. 측정을 끝낸 뒤 레이저빔은 자동으로 꺼집니다.

측정하는 동안 본 측정공구를 움직여서는 안 됩 (i 니다. 따라서 측정공구는 최대한 단단한 고정면 또는 설치면에 올려 두십시오.

측정 시 수신 렌즈 **(10)** 및 레이저빔 발사 (i 구 **(11)** 가 가려지지 않도록 하십시오.

### **측정 영역에 미치는 영향**

측정 영역은 조명 상태 그리고 표적면의 반사 정도에 따라 달라집니다.

외부 라이트가 강렬할 때 레이저빔의 가시성을 높이 려면, 레이저용 안경 **(13)** (액세서리) 및 레이저 표적 판 **(12)** (액세서리)을 사용하거나 또는 표적면을 어 둡게 만드십시오.

### **측정 결과에 미치는 영향**

물리적 효과로 인해 서로 다른 표면에서 측정 시 측정 오류가 발생할 수도 있습니다. 예:

- 투명한 표면(예: 유리, 물),
- 반사 표면(예: 광택 처리된 금속, 유리),
- 다공질 표면(예: 방음재),

– 구조화된 표면(예: 초벽칠, 자연석).

이러한 표면에서는 필요에 따라 레이저 표적판 **(12)** (액세서리)을 사용하십시오.

그 외 비스듬하게 조준된 표적면에서도 측정 오류가 발생할 수 있습니다.

온도가 서로 다른 공기층 또는 간접적으로 수신된 반 사로 인해서도 측정값이 영향을 받을 수 있습니다.

### **단위 변경하기**

기본 설정의 측정 단위는 "m" (미터)입니다.

한국어 | **59**

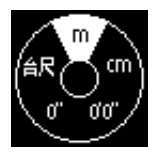

측정공구의 전원을 켜십시오. 치수 단위를 선택할 수 있는 메뉴 가 표시될 때까지 버튼 <sub>[ung</sub>을 누 르고 계십시오.

» 버튼 <sub>[ung</sub>을 눌러 치수 단위를 변경하십시오.

 $\gg$  선택한 사항을 승인하려면, 버튼  $\triangle$ 을 누르십시 오.

측정공구를 끄면 선택한 설정은 그대로 저장됩니 다.

## **측정 기능**

**측정 기능 선택하기/변경하기**

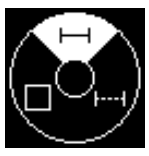

기능 메뉴에서 다음과 같은 기능을 확인할 수 있습니다: –  $\mapsto$  길이 측정 – ⊢→ 연속 측정 – 면적 측정

버튼 을 누르면, **기능** 메뉴가 열립니다.

» 버튼 <sub>(</sub> କ୍ରିട 눌러 원하는 측정 기능을 선택하십시 오.

 $\gg$  선택한 사항을 승인하려면, 버튼  $\triangle$ 을 누르십시 오.

### **길이 측정**

버튼 을 누르면, **기능** 메뉴가 열립니다.

- » 길이 측정 ┣ 을 선택한 후 버튼 ▲을 눌러 선택한 사항을 승인하십시오.
- » 버튼 ▲을 짧게 누르면, 레이저의 전원이 켜집니 다.
- ≫ 측정을 진행하려면, 버튼 ▲을 누르십시오.
	- 디스플레이 하단 결과 표시열 **(f)** 에 측정값이 표 시됩니다.
- 다시 측정할 때마다 상기 제시된 과정을 반복하십 시오.

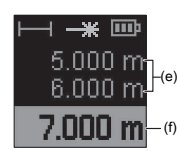

<sup>(f)</sup> 위에 차례로 표시됩니다. 길이 측정이 여러 번 연이어 진행 된 경우 결과 표시열 **(e)** 에 마지 막 측정 결과가 표시됩니다. 마지 막 측정값이 디스플레이 하단에, 마지막에서 두 번째 측정값이 그

### **연속 측정**

연속 측정 시에는 측정값이 계속해서 업데이트됩니 다. 예를 들어 벽면에서 원하는 간격까지 움직일 수 있으며, 현재 거리는 항상 판독 가능합니다.

버튼 을 누르면, **기능** 메뉴가 열립니다.

연속 측정 을 선택한 후 버튼 을 눌러 선택한 사항을 승인하십시오.

레이저가 계속 켜진 상태입니다.

디스플레이에 원하는 거리값이 보일 때까지 측정 공구를 계속 움직입니다.

≫버튼 ▲을 짧게 눌러 연속 측정을 중단할 수 있습 니다.

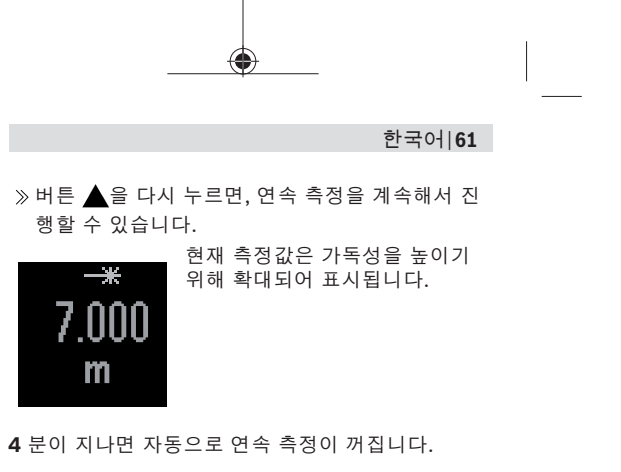

```
면적 측정
```
» 버튼 <sub>[</sub> $m_0$ 을 누르면, **기능** 메뉴가 열립니다.

- » 면적 측정 □을 선택한 후 버튼 ▲을 눌러 선택한 사항을 승인하십시오.
- » 버튼 ▲을 짧게 누르면, 레이저의 전원이 켜집니 다.
- $\rightarrow$  버튼  $\blacktriangle$ 을 누르면, 공간의 길이 등 첫 번째 측정이 진행됩니다.
- ≫ 버튼 ▲을 누르면, 공간의 너비 등 두 번째 측정이 진행됩니다.

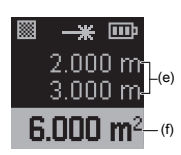

두 번째 측정을 하고 나면 면적이 자동으로 계산되어 표시됩니다. 결과 표시열 **(f)** 에 결과가 표시됩 니다. 개별 측정값이 결과 표시 열 **(e)** 에 표시됩니다.

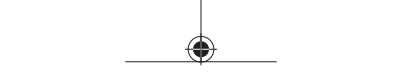

## <span id="page-61-0"></span>**정확도 점검**

측정공구의 정확도를 정기적으로 검사하십시오.

### **거리 측정 정확도 점검**

정확도 점검을 위해 적절한 조건에서 측정을 진행해 야 합니다. 즉, 측정 구간은 실내에 위치해야 하며, 측 정하는 표적면은 매끄럽고 반사율이 높아야 합니다 (예: 흰색으로 칠한 벽).

- 그 길이가 정확하게 알려진 약 **1**~ **10** m 사이의 측 정 구간을 선택하십시오(예: 공간 너비, 문 입구).
- 해당 구간을 10회 연속으로 측정하십시오.

적절한 조건에서 개별 측정 시 정확하게 알려진 치 수와의 편차가 전체 측정 구간에서 최대 ±**2** mm를 넘어서는 안 됩니다. 차후에 정확도를 비교할 수 있도록, 측정한 값을 기록하십시오.

## **오류 메시지**

측정을 정확하게 실행할 수 없는 경우, 디스플레이에 오류 메시지 **Error**가 표시됩니다.

측정 과정을 다시 한번 시도하십시오.

오류 메시지가 다시 나타나는 경우, 측정공구의 전 원을 껐다가 다시 켠 후 측정을 새로 시작하십시 오.

본 측정공구는 측정할 때마다 제대로 작동하 는지 감시합니다. 결함이 확인되면, 디스플 레이에 옆에 표시된 기호가 표시되고, 측정 공구가 저절로 꺼집니다. 이 경우, 담당 딜러 를 통해 측정공구를 보쉬 서비스 센터에 맡기십시오.

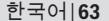

Î

# **오류 해결**

## **온도 경고 표시**

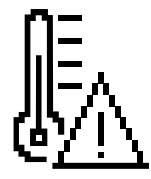

**디스플레이에 온도 경고 표시 기 호가 나타나는 경우 조작할 수 없 음 원인:** 측정공구가 작동 온도 –

10 °C ~ +45 °C를 벗어남 **해결 방법:** 측정공구가 작동 온도 에 도달할 때까지 기다리십시오.

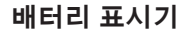

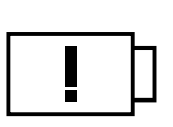

**배터리 경고 기호가 나타남 원인:** 배터리 전압이 너무 낮음 **해결 방법:** 배터리를 교체하십시 오.

**디스플레이의 "ERROR" 표시**

**디스플레이의 "Error" 표시**

**원인:** 표적면 반사가 너무 심하거나(예: 거울) 너무 약 하거나(예: 검은색 소재) 또는 주변 조명이 너무 강합 니다.

**해결 방법:** 레이저 표적판(액세서리)를 사용하십시 오.

**원인:** 레이저빔 발사구 **(11)** 또는 수신 렌즈 **(10)** 에 김이 서렸습니다(예: 급속한 온도 변경).

**64** | 한국어

**해결 방법:** 레이저빔 발사구 **(11)** 또는 수신 렌 즈 **(10)** 를 부드러운 천으로 닦아 건조시키십시오.

**원인:** 측정공구를 너무 빨리 이동시켰습니다. **해결 방법:** 측정공구를 더 천천히 이동시키십시오.

**원인:** 측정 대상이 레이저빔의 도달 가능 거리를 벗어 난 곳에 있습니다.

**해결 방법:** 측정 대상에 더 가까이 접근하십시오.

### **측정 결과**

**측정 결과를 신뢰할 수 없음 원인:** 표적면이 명확하게 반사되지 않습니다(예: 물, 유리).

**해결 방법:** 표적면을 가리십시오.

**원인:** 레이저빔 발사구 **(11)** 또는 수신 렌즈 **(10)** 가 가려져 있습니다.

**해결 방법:** 레이저빔 발사구 **(11)** 및 수신 렌즈 **(10)** 주변은 항상 비어있는 상태로 유지하십시오.

**측정결과가 타당하지 않음 원인:** 레이저빔 구간에 장애가 있습니다. **해결 방법:** 레이저 포인트 전체가 표적면에 위치하는 지 확인하십시오.

### **표시 내용이 변하지 않음**

**표시 내용이 변하지 않거나 측정 버튼/버튼을 눌렀을 때 측정공구가 돌발적으로 반응함 원인:** 소프트웨어 오류

한국어 | **65**

**해결 방법:** 배터리/충전용 배터리를 분리했다가 다시 끼운 다음, 측정공구를 다시 작동하십시오

## **라이선스 텍스트 및 법적 고지**

여기에서는 라이선스 관련 정보 및 법적 고지를 확인 할 수 있으며, 보쉬 전문가용 전동공구 웹사이트에 접 속할 수 있는 QR 코드가 제시됩니다.

- 측정공구의 작동을 시작하려면, 다른 정보가 표시 될 때까지 버튼 및 를 동시에 누르고 계십시 오.
- 버튼 을 눌러 원하는 항목이 나올 때까지 이동 한 후 버튼 ▲ 을 눌러 선택한 사항을 승인하십시 오.

## **보수 정비 및 서비스**

## **보수 정비 및 유지**

항상 측정공구를 깨끗이 유지하십시오. 측정공구를 물이나 다른 액체에 넣지 마십시오. 물기있는 부드러운 천으로 오염된 부위를 깨끗이 닦 으십시오. 세척제 또는 용제를 사용하지 마십시오. 특히 수신 렌즈 **(10)** 는 안경이나 카메라 렌즈를 다루 듯이 조심스럽게 관리하십시오. 수리 시 측정공구를 보내주십시오.

## **AS 센터 및 사용 문의**

AS 센터에서는 귀하 제품의 수리 및 보수정비, 그리 고 부품에 관한 문의를 받고 있습니다. 대체 부품에 관한 분해 조립도 및 정보는 인터넷에서도 찾아 볼 수

있습니다 - **www.bosch-pt.com** 보쉬 사용 문의 팀에서는 보쉬의 제품 및 해당 액세서 리에 관한 질문에 기꺼이 답변 드릴 것입니다. 문의나 대체 부품 주문 시에는 반드시 제품 네임 플레 이트에 있는 10자리의 부품번호를 알려 주십시오. 콜센터 080-955-0909

### **다른 AS 센터 주소는 아래 사이트에서 확인할 수 있습니다:**

[www.bosch-pt.com/serviceaddresses](http://www.bosch-pt.com/serviceaddresses)

## **처리**

측정공구, 액세서리 및 포장 등은 친환경적인 방법으 로 재활용될 수 있도록 분류하십시오.

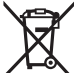

측정공구 및 배터리를 가정용 쓰레기에 버리 지 마십시오!

## **액세서리**

제시된 링크를 통해 보쉬 웹사이트에서 액세서리를 확인할 수 있스빈다.

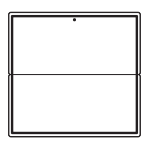

레이저 표적판 **(12)** [2 607 001 391](https://www.bosch-professional.com/de/de/products/laserzieltafel-grau-2607001391)

ไทย | **67**

레이저용 안경(적색) **(13)** [1 608 M00 05B](https://www.bosch-professional.com/de/de/products/laser-sichtbrille-rot-1608M0005B)

# **ไทย**

## **กฎระเบียบเพื่อความปลอดภัย**

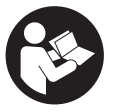

**ส่งเครื่องมือวัดให้ช่างผู้เชี่ยวชาญตรวจ ซ่อมและใช้อะไหล่เปลี่ยนของแท้เท่านั้น หากไม่ใช้เครื่องมือวัดตามคำแนะนำ เหล่านี้ ระบบป้องกันเบ็ดเสร็จในเครื่อง**

**มือวัดอาจได้รับผลกระทบ อย่าทำให้ป้ายเตือนที่อยู่บนเครื่อง มือวัดนี้ลบเลือน เก็บรักษาคำแนะนำเหล่านี้ไว้ให้ดี และหาก เครื่องมือวัดนี้ถูกส่งต่อไปยังผู้อื่น ให้ส่งมอบคำแนะนำเหล่า นี้ไปด้วย**

- u **ข้อควรระวัง การใช้อุปกรณ์ทำงานหรืออุปกรณ์ปรับ เปลี่ยนอื่นๆ นอกเหนือไปจากที่ระบุไว้ในที่นี้ หรือการใช้วิธี การอื่นๆ อาจนำไปสู่การสัมผัสกับรังสีอันตรายได้**
- u **เครื่องมือวัดนี้จัดส่งมาพร้อมป้ายเตือนแสงเลเซอร์ (แสดงในหน้าภาพประกอบของเครื่องมือวัด)**

### **68** | ไทย

u **หากข้อความของป้ายเตือนแสงเลเซอร์ไม่ได้เป็นภาษา ของท่าน ให้ติดสติกเกอร์ที่จัดส่งมาที่พิมพ์เป็นภาษาของ ท่านทับลงบนข้อความก่อนใช้งานครั้งแรก**

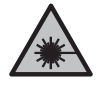

**อย่าเล็งลำแสงเลเซอร์ไปยังคนหรือสัตว์ และ ตัวท่านเองอย่าจ้องมองเข้าในลำแสงเลเซอร์ โดยตรงหรือลำแสงเลเซอร์สะท้อน** การกระทำ ดังกล่าวอาจทำให้คนตาพร่า ทำให้เกิดอุบัติเหตุ หรือทำให้ดวงตาเสียหายได้

- u **ถ้าแสงเลเซอร์เข้าตา ต้องปิดตาและหันศีรษะออกจาก ลำแสงในทันที**
- u **อย่าทำการเปลี่ยนแปลงใดๆ ที่อุปกรณ์เลเซอร์**
- u **ส่งเครื่องมือวัดให้ช่างผู้เชี่ยวชาญตรวจ ซ่อมและใช้อะไหล่เปลี่ยนของแท้เท่านั้น** ทั้งนี้เพื่อให้มั่นใจได้ว่าจะสามารถใช้งานเครื่องมือ วัดได้อย่างปลอดภัยเสมอ
- u **อย่าให้เด็กใช้เครื่องมือวัดด้วยเลเซอร์โดยไม่ควบคุมดูแล** เด็กๆ อาจทำให้บุคคลอื่นหรือตนเองตาพร่าโดยไม่ตั้งใจ
- u **อย่าใช้เครื่องมือวัดในสภาพแวดล้อมที่เสี่ยงต่อการระเบิด ซึ่งเป็นที่ที่มีของเหลว แก๊ซ หรือฝุ่นที่ติดไฟได้** ในเครื่อง มือวัดสามารถเกิดประกายไฟซึ่งอาจจุดฝุ่นละออง หรือไอระเหยให้ติดไฟได้

ไทย | **69**

# **รายละเอียดผลิตภัณฑ์และข้อมูล จำเพาะ**

# **ประโยชน์การใช้งาน**

เครื่องมือวัดนี้ใช้สำหรับวัดระยะทาง ความยาว ความสูง และ ระยะห่างจากพื้นที่คำนวณ เครื่องมือวัดนี้เหมาะสำหรับใช้ภายในอาคาร

## **ส่วนประกอบที่แสดงภาพ**

ลำดับเลขของส่วนประกอบผลิตภัณฑ์อ้างถึงส่วนประกอบของ เครื่องมือวัดที่แสดงในหน้าภาพประกอบ

- **(1)** จอแสดงผล
- **(2)** ปุ่มวัด
- **(3)** ปุ่มฟังก์ชั่น
- **(4)** สัญลักษณ์ระนาบอ้างอิงของการวัด (ขอบหลัง)
- **(5)** ส่วนรองรับสายหิ้ว
- **(6)** ฝาช่องใส่แบตเตอรี่
- **(7)** ตัวล็อคฝาช่องใส่แบตเตอรี่
- **(8)** หมายเลขเครื่อง
- **(9)** ป้ายเตือนแสงเลเซอร์
- **(10)** เลนส์รับแสง
- **(11)** ทางออกลำแสงเลเซอร์
- **(12)** ด้ามจับอเนกประสงค<sup>์A)</sup>

## **ทั่วไป**

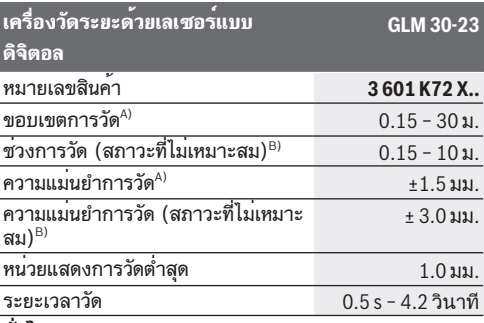

## **ข้อมูลทางเทคนิค**

**(g)** เมนูฟังก์ชั่นการวัด **(h)** เมนูหน่วยวัด

# **(f)** ค่าจากการวัดปัจจุบัน/เส้นผลลัพธ์

- **(e)** บรรทัดแสดงค่าจากการวัด
- **(d)** ไฟแสดงสถานะแบตเตอรี่

**(b)** ไฟแสดงฟังก์ชั่นการวัด **(c)** เลเซอร์เปิดสวิทช์อยู่

- 
- 
- 
- 
- 
- 
- 
- 
- 
- 
- 
- 
- 
- 
- 
- 
- 
- 

## A) **อุปกรณ์ประกอบที่แสดงภาพหรืออธิบายไม่รวมอยู่ในการ จัดส่งมาตรฐาน**

**(13)** แว<sup>่</sup>นตาสำหรับมองแสงเลเซอร<sup>์A)</sup>

## **70** | ไทย

**ชิ้นส่วนแสดงผล (a)** แถบสถานะ

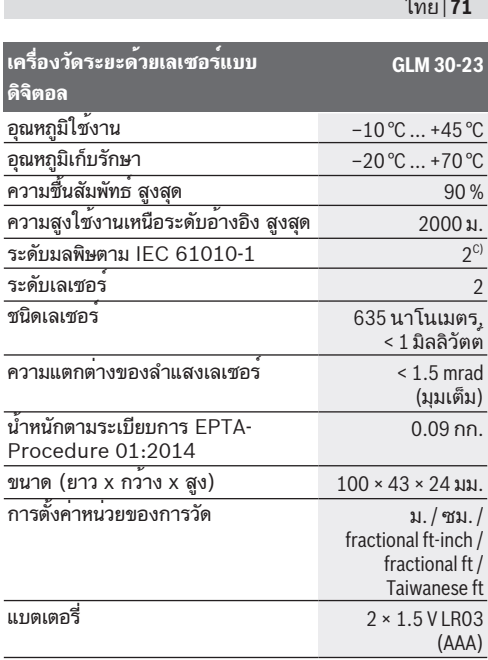

 $\sim$ 

Ò

Bosch Power Tools 1 609 92A 82K | (20.12.2022)

◀

♠

## **72** | ไทย

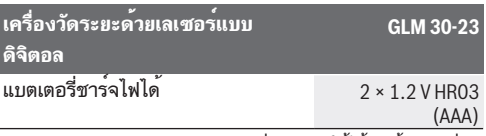

- A) สำหรับการวัดจากขอบหลังของเครื่องมือวัด ใช้ได้กับเป้าหมายที่มี การสะท้อนแสงมาก (เช่น ผนังทาสีขาว) แสงไฟพื้นหลังอ่อน และ อุณหภูมิใช้งาน 20 °C นอกจากนี้ค่าเบี่ยงเบนที่ขึ้นกับระยะทางมี ค่าเท่ากับ ±0.05 มม./ม.
- B) สำหรับการวัดจากขอบหลังของเครื่องมือวัด ใช้ได้กับเป้าหมายที่มี การสะท้อนแสงมาก (เช่น ผนังทาสีขาว) แสงไฟพื้นหลังเข้ม และ อุณหภูมิใช้งาน 20 °C และระดับความสูงที่มีความสูงมาก นอกจากนี้ต้องนำส่วนเบี่ยงเบน ±0.15 มม./ม. โดยขึ้นอยู่กับระยะ ห่างมาพิจารณาด้วย
- C) เกิดขึ้นเฉพาะมลพิษที่ไม่นำไฟฟ้า ยกเว้นบางครั้งนำไฟฟ้าได้ชั่วคราว ที่มีสาเหตุจากการกลั่นตัวที่ได้คาดว่าจะเกิดขึ้น

หมายเลขเครื่อง **(8)** บนแผ่นป้ายรุ่นสามารถระบุเครื่องมือวัดของท่าน ได้อย่างชัดเจน

# **การใส่/การเปลี่ยนแบตเตอรี่**

ขอแนะนำให้ใช้แบตเตอรี่อัลคาไลน์-แมงกานีสหรือแบตเตอรี่ที่ ไม่ใช่อัลคาไลน์-แมงกานีสสำหรับการทำงานของเครื่องมือวัด (โดยเฉพาะอย่างยิ่งในอุณหภูมิการทำงานต่ำ) แบตเตอรี่แพ็ค 1.2 โวลท์ จะวัดได้น้อยกว่าแบตเตอรี่ 1.5 โวลท์ ทั้งนี้ขึ้นอยู่กับความจุของแบตเตอรี่

เปิดฝาช่องใส่แบตเตอรี่

ใส่แบตเตอรี่หรือแบตเตอรี่แพ็คเข้าไป
#### ไทย | **73**

เปลี่ยนแบตเตอรี่หรือแบตเตอรี่แพ็คทุกก้อนพร้อม กันเสมอ โดยใช้แบตเตอรี่หรือแบตเตอรี่แพ็คจากผู้ผลิต รายเดียวกันทั้งหมดและมีความจุเท่ากันทุกก้อน

ขณะใส่แบตเตอรี่ต้องดูให้ขั้วแบตเตอรี่อยู่ในตำแหน่งที่ ถูกต้องตามที่กำหนดไว้ที่ด้านในช่องใส่แบตเตอรี่

หากสัญลักษณ์แบตเตอรี่ที่ว่างเปล่าปรากฏบนจอแสดงผลเป็น ครั้งแรกและกะพริบ ยังสามารถวัดได้อีกประมาณไม่กี่ครั้ง เท่านั้น ให้เปลี่ยนแบตเตอรี่หรือแบตเตอรี่แพ็ค

u **เมื่อไม่ใช้งานเป็นเวลานาน ให้ถอดแบตเตอรี่หรือ แบตเตอรี่แพ็คออกจากเครื่องมือวัด**เมื่อเก็บเป็นเวลานาน แบตเตอรี่หรือแบตเตอรี่แพ็คจะเกิดการกัดกร่อนและคาย ประจุไฟออกมาเอง

# **การปฏิบัติงาน**

# **การเริ่มต้นปฏิบัติงาน**

- u **อย่าวางเครื่องมือวัดที่เปิดสวิทช์ทิ้งไว้โดยไม่มีผู้ดูแลและ ปิดสวิทช์เครื่องมือวัดเมื่อเลิกใช้งาน** คนอื่นอาจตาพร่า จากแสงเลเซอร์ได้
- u **ป้องกันไม่ให้เครื่องมือวัดได้ รับความชื้นและโดนแสงแดดส่องโดยตรง**
- u **อย่าให้เครื่องมือวัดได้รับอุณหภูมิที่สูงมาก หรือรับ อุณหภูมิที่เปลี่ยนแปลงมาก** ต. ย. เช่น อย่าปล่อยเครื่องไว้ ในรถยนต์เป็นเวลานาน ในกรณีที่อุณหภูมิมีการเปลี่ยนแปลง ุ่มาก ต<sup>้</sup>องปล<sup>่</sup>อยให<sup>้</sup>เครื่องมือวัดปรับตัวเข<sup>้</sup>ากับอุณหภูมิรอบ ด้านก่อนใช้งาน ในกรณีที่ได้รับอุณหภูมิที่สูงมากหรือรับ

#### **74** | ไทย

อุณหภูมิที่เปลี่ยนแปลงมาก เครื่องมือวัดอาจมีความแม่นยำ น้อยลง

u **หลีกเลี่ยงอย่าให้เครื่องมือวัดตกหล่นหรือถูกกระทบอย่าง รุนแรง** เมื่อเครื่องมือวัดถูกกระทบจากภายนอกอย่างแรง ขอแนะนำให้ทำการตรวจสอบความแม่นยำ [\(ดู "การตรวจ](#page-78-0) [สอบความแม่นยำ", หน้า 79\)](#page-78-0) ทุกครั้งก่อนนำมาใช้งานต่อ

### **การเปิด-ปิดเครื่อง**

กดปุ่ม เพื่อเปิดสวิตช์เครื่องมือวัด กดปุ่ม ค้างไว้เพื่อปิดเครื่องมือวัด หากไม่มีการกดปุ่มใดๆ บนเครื่องมือวัดนานประมาณ 5 นาที เครื่องมือวัดจะปิดสวิทช์โดยอัตโนมัติเพื่อประหยัดแบตเตอรี่

# **วิธีดำเนินการวัด**

เมื่อเปิดสวิทช์ครั้งเดียว เครื่องมือวัดจะอยู่ในฟังก์ชั่นการวัด ความยาว ทุกครั้งเมื่อเปิดสวิทช์ เครื่องมือวัดจะอยู่ในโหมด ล่าสุดที่ใช้งาน

ระดับอ้างอิงสำหรับการวัดคือขอบด้านหลังของเครื่องมือวัด เสมอ

- วางเครื่องมือวัดที่จุดเริ่มต้นที่ต้องการวัด (ต. ย. เช่น ผนัง ห้อง)
- กดปุ่มสั้นๆ เพื่อเปิดลำแสงเลเซอร์
- เล็งลำแสงเลเซอร์ไปที่พื้นผิวเป้าหมาย
- กดปุ่มสั้นๆ อีกครั้ง เพื่อเริ่มการวัด

ระยะเวลาที่ใช้ในการวัดขึ้นอยู่กับระยะทาง สภาพแสง และ คุณสมบัติการสะท้อนของพื้นผิวเป้าหมาย เมื่อเสร็จสิ้นการวัด ลำแสงเลเซอร์จะปิดโดยอัตโนมัติ

ห้ามเคลื่อนย้ายเครื่องมือวัดในระหว่างการวัด หากเป็น ไปได้ ให้วางเครื่องมือวัดไว้บนพื้นหรือพื้นผิวรองรับที่

มั่นคง

- 
- เลนส์รับ **(10)** และช่องปล่อยลำแสงเลเซอร์ **(11)** ต้อง ไม่ถูกบดบังในระหว่างการวัด

### **อิทธิพลต่อช่วงการวัด**

ช่วงการวัดขึ้นอยู่กับระยะทาง สภาพแสง และคุณสมบัติการ สะท้อนของพื้นผิวเป้าหมาย

คุณสมบัติการสะท้อนแสงของพื้นผิวชิ้นงานเพื่อการมองเห็นที่ดี ขึ้นของลำแสงเลเซอร์ในแสงภายนอกที่รุนแรง **(13)** (อุปกรณ์ เสริม) และแผ่นเป้าหมายเลเซอร์ **(12)** (อุปกรณ์เสริม) หรือ แรเงาพื้นที่เป้าหมาย

### **อิทธิพลต่อผลลัพธ์จากการวัด**

เนื่องจากผลกระทบทางกายภาพ จึงไม่สามารถบ่งบอกได้ ว่าการวัดที่ไม่ถูกต้องจะเกิดขึ้นเมื่อทำการวัดบนพื้นผิวต่างๆ ซึ่ง รวมถึง:

- พื้นผิวโปร่งใส (เช่น แก้ว น้ำ),
- พื้นผิวสะท้อนแสง (เช่น โลหะขัดเงา แก้ว),
- พื้นผิวที่มีรูพรุน (เช่น วัสดุฉนวน),

– พื้นผิวที่มีโครงสร้าง (เช่น ปูนฉาบหยาบ หินธรรมชาติ) หากจำเป็น ให้ใช้แผ่นเป้าหมายเลเซอร์ **(12)** (อุปกรณ์เสริม) บนพื้นผิวเหล่านี้

#### **76** | ไทย

นอกจากนี้ยังสามารถวัดค่าที่ไม่ถูกต้องในพื้นที่เป้าหมายที่ทำมุม ได้

ชั้นอากาศที่มีอุณหภูมิต่างกันหรือแสงสะท้อนที่ได้รับทางอ้อม อาจส่งผลต่อค่าที่วัดได้

# **การเปลี่ยนหน่วยของการวัด**

การตั้งค่าพื้นฐานคือหน่วยของการวัด "m" (เมตร)

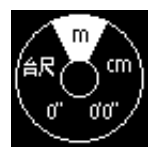

- $\gg$  เปิดสวิทช<sup>์</sup>เครื่องมือวัด กดปุ่มค้างไว้ จนกว่าเมนูการเลือก หน่วยจะปรากฏขึ้น
- กดปุ่ม เพื่อเปลี่ยนหน่วยการวัด
- $\gg$  เพื่อยืนยันการเลือก โดยกดปุ่ม $\blacktriangle$ เมื่อปิดสวิทช์เครื่องมือวัดค่าที่เลือกจะยังคงถูกเก็บไว้

# **ฟังก์ชั่นการวัด**

# **การเลือก/เปลี่ยนฟังก์ชั่นการวัดต่างๆ**

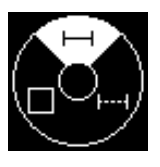

- ในเมนูฟังก์ชั่นคุณจะพบฟังก์ชั่นต่างๆ ต่อไป นี้:
- $\overline{\mathcal{a}}$  การวัดความยาว
- การวัดต่อเนื่อง
- การวัดพื้นที่

กดปุ่ม เพื่อเปิดเมนู **ฟังก์ชั่นต่างๆ**  $\gg$  เลือกฟังก์ชั่นวัดที่ต้องการด้วยปุ่ม  $\epsilon$ ung

ไทย | **77**

 $\gg$  เพื่อยืนยันการเลือก โดยกดปม $\blacktriangle$ 

#### **การวัดความยาว**

- กดปุ่ม เพื่อเปิดเมนู **ฟังก์ชั่นต่างๆ**
- $\gg$  เลือกการวัดความยาว  $\blackBox$  และยืนยันการเลือกด*้*วยปุ่ม  $\blacktriangle$
- $\gg$  กดบ่ม  $\blacktriangle$  เพื่อเปิดเลเซอร์

กดปุ่ม เพื่อเรียกการวัด ค่าที่วัดได้จะแสดงในบรรทัดผลลัพธ์ด้านล่างในจอแสดง ผล **(f)**

สำหรับการวัดเพิ่มเติมแต่ละครั้ง ให้ทำซ้ำขั้นตอนข้างต้น

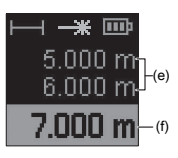

(e) แสดงในบรรทัดค่าที่วัดได้ **(e)** ในกรณีของการวัดความยาวหลายครั้ง ต่อเนื่องกัน ผลลัพธ์ของการวัดล่าสุดจะ ค่าจากการวัดครั้งล่าสุดแสดงที่ด้านล่าง ของจอแสดงผล ค่าจากการวัดก่อนครั้ง ล่าสุดแสดงที่ด้านบน ฯลฯ

### **การวัดต่อเนื่อง**

ในกรณีของการวัดอย่างต่อเนื่อง ค่าที่วัดได้จะได้รับการอัพเดท อย่างต่อเนื่อง ต. ย. เช่น ท่านสามารถเดินออกจากผนังไปยัง ระยะห่างที่ต้องการในขณะที่สามารถอ่านระยะทางจริงได้เสมอ

- กดปุ่ม เพื่อเปิดเมนู **ฟังก์ชั่นต่างๆ**
- เลือกการวัดอย่างต่อเนื่อง และยืนยันการเลือกด้วย ปุ่ม

เลเซอร์เปิดใช้งานอยู่อย่างถาวร

#### **78** | ไทย

เลื่อนเครื่องมือวัดจนค่าระยะที่ต้องการแสดงบนจอแสดงผล

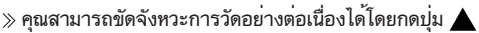

 $\gg$  กดปม  $\blacktriangle$  อีกครั้ง เพื่อดำเนินการวัดอย่างต่อเนื่อง

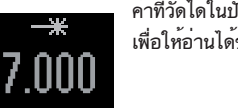

ค่าที่วัดได้ในปัจจุบันจะแสดงแบบขยาย เพื่อให้อ่านได้ชัดเจนยิ่งขึ้น

การวัดต่อเนื่องจะปิดสวิทช์โดยอัตโนมัติหลังจากผ่านไป **4** นาที

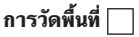

กดปุ่ม เพื่อเปิดเมนู **ฟังก์ชั่นต่างๆ**

 $\gg$  เลือกการวัดพื้นที่  $\Box$  และยืนยันการเลือกด้วยปม

- กดปุ่ม เพื่อเปิดเลเซอร์
- กดปุ่ม เพื่อเรียกการวัดครั้งแรก เช่น ความยาวของห้อง
- กดปุ่ม เพื่อเรียกการวัดครั้งที่สอง เช่น ความกว้างของ ห้อง

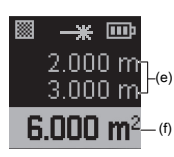

(e) และแสดงผล ผลลัพธ์จะปรากฏใน เมื่อการวัดค่าที่สองเสร็จสมบูรณ์ พื้นที่ผิวจะถูกคำนวณโดยอัตโนมัติ บรรทัดผลลัพธ์ **(f)** ค่าที่วัดได้แต่ละ รายการจะอยู่ในบรรทัดค่าที่วัดได้ **(e)**

### <span id="page-78-0"></span>**การตรวจสอบความแม่นยำ**

ตราจสอบความแบ่นยำของเครื่องบือวัดอย่างสม่ำเสมอ

#### **การตรวจสอบความแม่นยำของการวัดระยะทาง**

ในการตรวจสอบความแม่นยำ การวัดควรดำเนินการภายใต้ สภาวะที่เหมาะสม เช่น ระยะทางวัดควรอยู่ภายใน และพื้นผิว เป้าหมายของการวัดควรเรียบและสะท้อนแสงได้ดี (เช่น ผนัง ทาสีขาว)

- เลือกระยะทางวัดประมาณ **1** ถึง **10** เมตร ซึ่งมีความยาวที่ คุณทราบแน่ชัด (เช่น ความกว้างของห้อง ระยะเปิดประตู)
- วัดระยะทาง 10 ครั้งติดต่อกัน ความเบี่ยงเบนของการวัดแต่ละรายการจากขนาดที่ทราบ แน่นอนต้องไม่เกิน ±**2** มม. ตลอดช่วงการวัดทั้งหมดภายใต้ สภาวะที่เอื้ออำนวย บันทึกการวัดเพื่อให้คุณสามารถเปรียบ เทียบความถูกต้องได้ในภายหลัง

# **ข้อความแสดงข้อผิดพลาด**

หากไม่สามารถทำการวัดทำได้อย่างถูกต้องจะปรากฏข้อความ แสดงข้อผิดพลาด **Error** บยจอแสดงผล

- ลองทำการวัดอีกครั้ง
- หากข้อความแสดงข้อผิดพลาดปรากฏขึ้นอีกครั้ง ให้ปิดและ เปิดสวิตช์เครื่องมือวัดแล้วเริ่มการวัดอีกครั้ง

เครื่องมือวัดจะตรวจสอบการทำงานที่ถูกต้องของ แต่ละการวัด หากพบข้อผิดพลาด จอแสดงผลจะ แสดงเฉพาะสัญลักษณ์ที่อยู่ติดกัน และเครื่องมือวัด

#### **80** | ไทย

จะปิดตัวเอง ในกรณีเช่นนี้ ให้ส่งเครื่องมือวัดเข้ารับการตรวจ สอบที่ศูนย์บริการหลังการขายสำหรับเครื่องมือไฟฟ้า Bosch ของคุณ

# **การแก้ไขปัญหา**

# **การเตือนอุณหภูมิ**

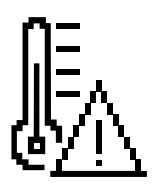

**สัญลักษณ์เตือนอุณหภูมิจะแสดงบน จอแสดงผล ไม่สามารถดำเนินการได้ สาเหตุ:** เครื่องมือวัดอยู่นอกอุณหภูมิ การทำงานที่ –10 °C ถึง +45 °C **มาตรการแก้ไข:** รอจนกว่าอุณหภูมิ เครื่องมือวัดอยู่ในช่วงอุณหภูมิใช้งาน

**ไฟแสดงสถานะแบตเตอรี่**

# **สัญลักษณ์เตือนแบตเตอรี่ปรากฏขึ้น**

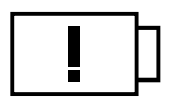

**สาเหตุ:** แรงดันแบตเตอรี่ต่ำเกินไป **วิธีแก้ไข:** เปลี่ยนแบตเตอรี่

### **"Error" บนจอแสดงผล**

ไทย | **81**

#### **"Error" ปรากฏบนจอแสดงผล**

**สาเหตุ:** พื้นผิวเป้าหมายสะท้อนมาก (เช่น กระจก) หรือสะท้อน ไม่เพียงพอ (เช่น วัตถุสีดำ) หรือแสงรอบด้านสว่างมากเกินไป **มาตรการแก้ไข:** ใช้เป้าหมายเลเซอร์ (อุปกรณ์เสริม)

**สาเหตุ:** ทางออกลำแสงเลเซอร์ **(11)** หรือเลนส์รับแสง **(10)** เป็นฝ้า (เช่น เนื่องจากอุณหภูมิเปลี่ยนแปลงรวดเร็ว) **มาตรการแก้ไข:** เช็ดช่องปล่อยลำแสงเลเซอร์ **(11)** หรือ เลนส์รับ **(10)** ให้แห้งด้วยผ้านุ่ม

**สาเหตุ:** เครื่องมือวัดเคลื่อนที่เร็วเกินไป **วิธีแก้ไข:** เลื่อนเครื่องมือวัดให้ช้าลง

**สาเหตุ:** วัตถุการวัดอยู่นอกระยะของลำแสงเลเซอร์ **วิธีแก้ไข:** ขยับเข้าใกล้วัตถุที่วัด

# **ผลลัพธ์จากการวัด**

**ผลลัพธ์จากการวัดไม่น่าเชื่อถือ สาเหตุ:** พื้นผิวเป้าหมายสะท้อนแสงอย่างไม่ถูกต้อง (เช่น น้ำ กระจก) **มาตรการแก้ไข:** ปิดคลุมพื้นที่เป้าหมาย

**สาเหตุ:** ช่องปล่อยำแสงเลเซอร์ **(11)** หรือเลนส์รับแสง **(10)** ถูกบดบัง

#### **82** | ไทย

**มาตรการแก้ไข:** ช่องปล่อยลำแสงเลเซอร์ **(11)** และเลนส์รับ แสง **(10)** ต้องไม่ถูกบดบัง

**ผลลัพธ์จากการวัดไม่น่าจะเป็นจริง สาเหตุ:** มีสิ่งกีดขวางในเส้นทางลำแสงเลเซอร์ **มาตรการแก้ไข:** ตรวจสอบให้แน่ใจว่าจุดเลเซอร์อยู่บนพื้นที่ เป้าหมายอย่างสมบูรณ์

# **หน้าจอยังคงไม่เปลี่ยนแปลง**

**การบ่งชี้ยังคงไม่เปลี่ยนแปลงหรือเครื่องมือวัดตอบสนอง อย่างที่ไม่คาดคิดหลังกดปุ่มวัด สาเหตุ:** ความผิดพลาดของซอฟต์แวร์ **วิธีแก้ไข:** ถอดแบตเตอรี่/แบตเตอรี่แพ็คออกและสตาร์ทเครื่อง มือวัดอีกครั้งหลังจากใส่แบตเตอรี่กลับเข้าไปใหม่

# **ข้อความใบอนุญาตและประกาศทาง กฎหมาย**

ในส่วนนี้คุณจะพบข้อมูลเกี่ยวกับใบอนุญาตและประกาศทาง กฎหมาย ตลอดจนรหัส QR เพื่อเข้าถึงเว็บไซต์ Bosch Professional

สตาร์ทเครื่องมือวัดโดยกดปุ่ม และ ค้างไว้พร้อมกัน จนกว่าข้อมูลเพิ่มเติมจะปรากฏขึ้น

ไทย | **83**

ใช้ปุ่ม เพื่อนำทางไปยังรายการที่ต้องการและยืนยันด้วย ปุ่ม

# **การบำรุงรักษาและการบริการ**

# **การบำรุงรักษาและการทำความสะอาด**

รักษาเครื่องมือวัดให้สะอาดตลอดเวลา อย่าจุ่มเครื่องมือวัดลงในน้ำหรือของเหลวอื่นๆ เช็ดสิ่งสกปรกออกด้วยผ้านุ่มที่เปียกหมาดๆอย่าใช้สารซักฟอก หรือตัวทำละลาย ดูแลรักษาเลนส์รับแสง **(10)** เป็นพิเศษเหมือนกับการดูแลรักษา แว่นตาหรือเลนส์กล้องถ่ายภาพ ต้องส่งเครื่องมือวัดสำหรับการซ่อมแซม

# **การบริการหลังการขายและการให้คำปรึกษา การใช้งาน**

ศูนย์บริการหลังการขายของเรายินดีตอบคำถามของท่านที่เกี่ยว กับการบำรุงรักษาและการซ่อมแซมผลิตภัณฑ์รวม ทั้งเรื่องอะไหล่ ภาพเขียนแบบการประกอบและข้อมูลเกี่ยวกับ อะไหล่ กรุณาดูใน: **www.bosch-pt.com** ทีมงานที่ปรึกษาของ บ<sup>๊</sup>อช ยินดีให*้*ข้อมลเกี่ยวกับผลิตภัณฑ์ของ เราและอุปกรณ์ประกอบต่างๆ เมื่อต้องการสอบถามและสั่งซื้ออะไหล่ กรุณาแจ้งหมายเลข สินค้า 10 หลักบนแผ่นป้ายรุ่นของผลิตภัณฑ์ทุกครั้ง

#### **84** | ไทย

### **ไทย**

ไทย บริษัท โรเบิร์ต บ๊อช จำกัด เอฟวายไอ เซ็นเตอร์ อาคาร 1 ชั้น 5 เลขที่ 2525 ถนนพระราม 4 แขวงคลองเตย เขตคลองเตย กรุงเทพฯ 10110 โทร: +66 2012 8888 แฟกซ์: +66 2064 5800 [www.bosch.co.th](http://www.bosch.co.th) ศูนย์บริการซ่อมและฝึกอบรม บ๊อช อาคาร ลาซาลทาวเวอร์ ชั้น G ห้องเลขที่ 2 บ้านเลขที่ 10/11 หมู่ 16 ถนนศรีนครินทร์ ตำบลบางแก้ว อำเภอบางพลี จังหวัดสมุทรปราการ 10540 ประเทศไทย โทรศัพท์ 02 7587555 โทรสาร 02 7587525

### **สามารถดูที่อยู่ศูนย์บริการอื่นๆ ได้ที่:**

[www.bosch-pt.com/serviceaddresses](http://www.bosch-pt.com/serviceaddresses)

# **การกำจัดขยะ**

เครื่องมือวัด อุปกรณ์ประกอบ และหีบห่อ ต้องนำ ไปแยกประเภทวัสดุเพื่อส่งเข้าสู่กระบวนการรีไซเคิลที่เป็นมิตร ต่อสิ่งแวดล้อม

อย่าทิ้งเครื่องมือวัดและแบตเตอรี่ลงในขยะบ้าน!

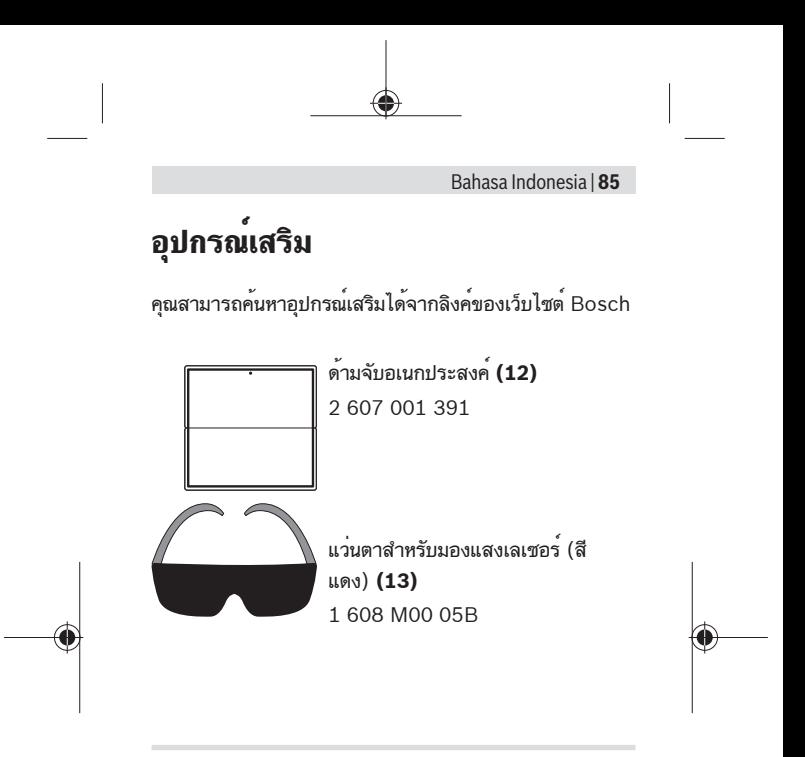

# **Petunjuk Keselamatan**

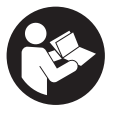

**Petunjuk lengkap ini harus dibaca dan diperhatikan agar tidak terjadi bahaya dan Anda dapat bekerja dengan aman saat menggunakan alat ukur ini. Apabila alat ukur tidak digunakan sesuai**

**dengan petunjuk yang disertakan, keamanan alat ukur dapat terganggu. Janganlah sekali-kali menutupi atau**

Bosch Power Tools 1 609 92A 82K | (20.12.2022)

**melepas label keselamatan kerja yang ada pada alat ukur ini. SIMPAN PETUNJUK INI DENGAN BAIK DAN BERIKAN KEPADA PEMILIK ALAT UKUR BERIKUTNYA.**

- u **Perhatian jika perangkat pengoperasian atau perangkat pengaturan atau prosedur lain selain yang dituliskan di sini digunakan, hal ini dapat menyebabkan terjadinya paparan radiasi yang berbahaya.**
- ▶ Alat pengukur dikirim dengan tanda peringatan laser **(ditandai dengan ilustrasi alat pengukur di halaman grafis).**
- $\blacktriangleright$  Jika teks pada tanda peringatan laser tidak tertulis **dalam bahasa negara Anda, tempelkan label yang tersedia dalam bahasa negara Anda di atas label berbahasa Inggris sebelum Anda menggunakan alat untuk pertama kalinya.**

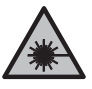

**Jangan melihat sinar laser ataupun mengarahkannya kepada orang lain atau hewan baik secara langsung maupun dari pantulan.** Sinar laser dapat membutakan seseorang, menyebabkan kecelakaan atau merusak mata.

- ▶ Jika radiasi laser mengenai mata, tutup mata Anda dan **segera gerakkan kepala agar tidak terkena sorotan laser.**
- u **Jangan mengubah peralatan laser.**
- u **Perbaiki alat ukur hanya di teknisi ahli resmi dan gunakan hanya suku cadang asli.** Dengan demikian, keselamatan kerja dengan alat ukur ini selalu terjamin.
- u **Jangan biarkan anak-anak menggunakan alat ukur laser tanpa pengawasan.** Hal ini dapat menyilaukan orang lain atau diri sendiri secara tidak sengaja.
- **▶ Jangan mengoperasikan alat ukur di area yang berpotensi meledak yang di dalamnya terdapat cairan,**

Bahasa Indonesia | **87**

**gas, atau serbuk yang dapat terbakar.** Di dalam alat pengukur dapat terjadi bunga api, yang lalu menyulut debu atau uap.

# **Spesifikasi produk dan performa**

### **Tujuan penggunaan**

Alat pengukur cocok untuk mengukur jarak, panjang, dan tinggi serta untuk menghitung luas. Alat pengukur ini cocok untuk penggunaan di dalam gedung.

### **Ilustrasi komponen**

Penomoran ilustrasi komponen mengacu pada ilustrasi alat ukur pada halaman ilustrasi.

- **(1)** Display
- **(2)** Tombol pengukuran
- **(3)** Func Tombol fungsi
- **(4)** Simbol bidang acuan pengukuran (tepi belakang)
- **(5)** Slot untuk tali jinjing
- **(6)** Tutup kompartemen baterai
- **(7)** Penguncian tutup kompartemen baterai
- **(8)** Nomor seri
- **(9)** Label peringatan laser
- **(10)** Lensa penerima
- **(11)** Outlet sinar laser
- **(12)** Reflektor sinar laserA)

- (13) Kacamata laser<sup>A)</sup>
- A) **Aksesori yang terdapat pada ilustrasi atau yang dijelaskan tidak termasuk dalam lingkup pengiriman standar.**

#### **Elemen pada display**

- **(a)** Bar status
- **(b)** Display fungsi pengukuran
- **(c)** Laser dinyalakan
- **(d)** Indikator baterai
- **(e)** Baris nilai pengukuran
- **(f)** Nilai pengukuran saat ini/baris hasil
- **(g)** Menu Fungsi pengukuran
- **(h)** Menu Satuan ukur

### **Data teknis**

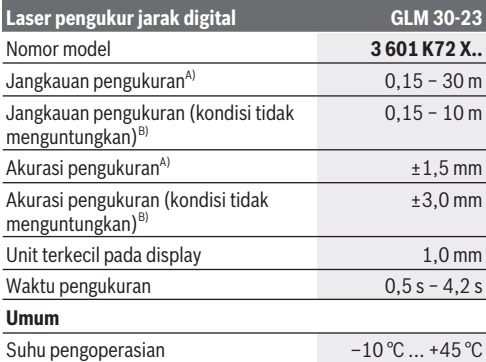

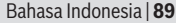

Ò

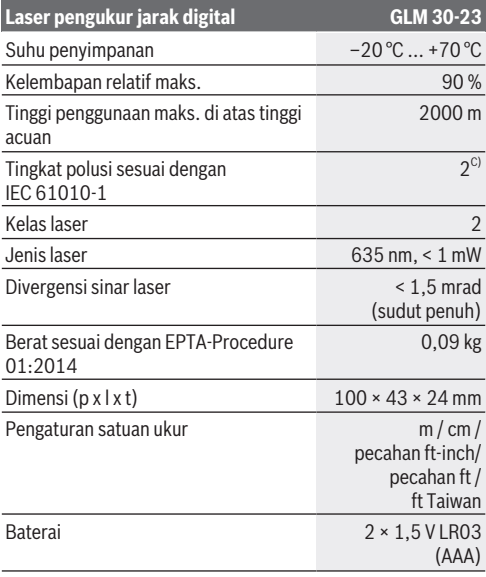

♦

♦

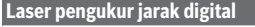

**Laser pengukur jarak digital GLM 30-23**

(AAA)

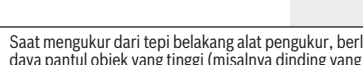

A) Saat mengukur dari tepi belakang alat pengukur, berlaku untuk daya pantul objek yang tinggi (misalnya dinding yang dicat putih), pencahayaan latar belakang yang lemah dan suhu pengoperasian sebesar 20 °C; selain itu, penyimpangan tergantung jarak sebesar ±0,05 mm/m harus diperhitungkan.

Sel baterai 2 × 1,2 V HR03

- B) Saat mengukur dari tepi belakang alat pengukur, berlaku untuk daya pantul objek yang tinggi (misalnya dinding yang dicat putih), pencahayaan latar belakang yang kuat, suhu pengoperasian sebesar 20 °C, dan altitudo yang besar. Selain itu, penyimpangan tergantung jarak sebesar  $\pm 0.15$  mm/m harus diperhitungkan.
- C) Hanya polusi nonkonduktif yang terjadi, namun terkadang muncul konduktivitas sementara yang disebabkan oleh kondensasi.

Untuk mengidentifikasi alat pengukur secara jelas terdapat nomor seri **(8)** pada label tipe.

# **Memasang/mengganti baterai**

Direkomendasikan untuk menggunakan baterai mangan alkali atau baterai NiMH untuk pengoperasian alat ukur (terutama ketika suhu pengoperasian rendah).

Pengukuran dapat dilakukan lebih banyak dengan baterai 1,2 V daripada menggunakan baterai 1,5 V bergantung pada kapasitas baterai.

» Buka tutup kompartemen baterai.

Masukkan baterai.

Selalu ganti semua baterai atau baterai isi ulang sekaligus. Hanya gunakan baterai atau baterai isi ulang dari produsen dan dengan kapasitas yang sama.

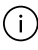

Pastikan baterai terpasang pada posisi kutub yang benar sesuai gambar di dalam kompartemen baterai. Ketika simbol daya baterai kosong muncul dan berkedip pada display untuk kali pertama, pengukuran hanya dapat dilakukan beberapa kali. Ganti baterai.

u **Lepaskan baterai atau baterai isi ulang dari alat pengukur jika alat pengukur tidak digunakan dalam waktu yang lama**. Jika baterai dan baterai isi ulang disimpan untuk waktu yang lama, baterai dan baterai isi ulang dapat berkarat dan dayanya akan habis dengan sendirinya.

# **Penggunaan**

### **Cara penggunaan**

- u **Jangan biarkan alat ukur yang aktif berada di luar pengawasan dan matikan alat ukur setelah digunakan.** Sinar laser dapat menyilaukan mata orang lain.
- u **Lindungilah alat ukur dari cairan dan sinar matahari langsung.**
- u **Jauhkan alat ukur dari suhu atau perubahan suhu yang ekstrem.** Jangan biarkan alat ukur berada terlalu lama di dalam kendaraan. Biarkan alat ukur menyesuaikan suhu lingkungan sebelum dioperasikan saat terjadi perubahan suhu yang drastis. Pada suhu yang ekstrem atau terjadi perubahan suhu yang drastis, ketepatan alat ukur dapat terganggu.
- u **Hindari guncangan atau benturan yang keras pada alat ukur.** Setelah terjadi guncangan atau benturan keras pada alat ukur, disarankan untuk selalu memeriksa akurasi alat [\(lihat "Pemeriksaan akurasi", Halaman 96\)](#page-95-0) sebelum menggunakan kembali.

#### **Menghidupkan/mematikan**

 $\gg$  Tekan tombol  $\triangle$  untuk menghidupkan alat pengukur.

Bosch Power Tools 1 609 92A 82K | (20.12.2022)

 $\gg$  Tekan dan tahan tombol  $\triangle$  untuk mematikan alat pengukur.

Jika tidak ada tombol yang ditekan pada alat ukur selama sekitar 5 menit, alat ukur akan mati secara otomatis untuk menghemat daya baterai.

### **Prosedur pengukuran**

Setelah dihidupkan untuk kali pertama, alat pengukur akan berada dalam fungsi pengukuran panjang. Setiap setelah dihidupkan di waktu berikutnya, alat pengukur berada dalam fungsi pengukuran yang digunakan terakhir kali. Tepi belakang alat pengukur selalu menjadi bidang acuan

untuk pengukuran.

- Letakkan alat pengukur pada titik awal pengukuran yang diinginkan (misalnya dinding).
- $\gg$  Tekan singkat tombol  $\triangle$  untuk menyalakan sinar laser.
- $\gg$  Bidik permukaan target dengan sinar laser.
- $\gg$  Tekan singkat lagi tombol  $\triangle$  untuk memulai pengukuran.

Durasi pengukuran bergantung pada jarak, kondisi cahaya, dan karakter pantulan permukaan target. Setelah pengukuran selesai, sinar laser akan mati secara otomatis.

Alat ukur tidak boleh digerakkan selama pengukuran berlangsung. Oleh karena itu, sebisa mungkin letakkan alat ukur di atas permukaan atau dudukan yang kokoh dan stabil.

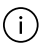

Lensa penerima **(10)** dan outlet sinar laser **(11)** tidak boleh terhalang saat pengukuran berlangsung.

Bahasa Indonesia | **93**

#### **Hal-hal yang memengaruhi jangkauan pengukuran**

Jangkauan pengukuran bergantung pada kondisi cahaya dan karakter pantulan permukaan target.

Agar sinar laser memiliki visibilitas yang lebih baik ketika cahaya sekitar terlalu terang, gunakan kacamata laser **(13)** (aksesori) dan reflektor sinar laser **(12)** (aksesori), atau naungi permukaan target.

#### **Hal-hal yang memengaruhi hasil pengukuran**

Faktor-faktor fisik yang menyebabkan ketidaktepatan pengukuran saat mengukur di berbagai permukaan tidak dapat diabaikan. Hal ini mencakup:

- Permukaan yang transparan (misalnya kaca, air),
- Permukaan yang memantul (misalnya logam yang dipoles, kaca),
- Permukaan yang berpori (material insulasi),
- Permukaan bertekstur (misalnya dinding plester, batu alam).

Jika diperlukan, gunakan reflektor sinar laser **(12)** (aksesori) pada permukaan tersebut.

Ketidaktepatan pengukuran juga dapat terjadi pada permukaan target yang dibidik secara miring.

Lapisan udara dengan suhu yang berbeda atau pantulan yang diterima secara tidak langsung juga dapat memengaruhi nilai pengukuran.

### **Mengubah satuan ukur**

Satuan ukur pada pengaturan dasar adalah "m" (meter).

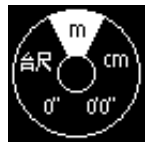

- Hidupkan alat pengukur.
- $\gg$  Tekan dan tahan tombol  $f_{\text{unc}}$  selama beberapa saat hingga menu untuk memilih satuan ukur ditampilkan.
- $\gg$  Tekan tombol  $f_{\text{ung}}$  untuk mengubah satuan ukur.
- $\gg$  Tekan tombol  $\triangle$  untuk mengonfirmasi pilihan.

Setelah mematikan alat pengukur, pengaturan yang dipilih akan tetap tersimpan.

### **Fungsi pengukuran**

#### **Memilih/mengubah fungsi pengukuran**

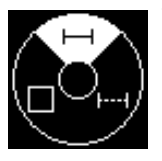

.

Temukan fungsi berikut pada menu Fungsi:

- Pengukuran panjang
- Pengukuran kontinu
- Pengukuran luas
- $\gg$  Tekan tombol fung untuk membuka menu **Fungsi**.
- Pilih fungsi pengukuran yang diinginkan dengan tombol
- $\gg$  Tekan tombol  $\triangle$  untuk mengonfirmasi pilihan.

#### **Pengukuran panjang**

- $\gg$  Tekan tombol fung untuk membuka menu **Fungsi**.
- $\gg$  Pilih pengukuran panjang  $\rightarrow$  dan konfirmasi pilihan dengan tombol  $\blacktriangle$ .

- $\gg$  Tekan singkat tombol  $\triangle$  untuk menyalakan laser.
- $\gg$  Tekan tombol  $\triangle$  untuk memulai pengukuran.

Nilai pengukuran akan ditunjukkan pada baris hasil **(f)** pada display bawah.

Ulangi langkah di atas saat setiap kali mengukur.

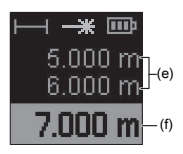

Saat melakukan beberapa pengukuran panjang secara berturut-turut, hasil ukur yang terakhir akan ditunjukkan pada baris nilai pengukuran **(e)**. Nilai pengukuran terakhir terletak pada display bagian bawah, nilai kedua terakhir berada di atasnya dan

seterusnya.

#### **Pengukuran kontinu**

Pada pengukuran kontinu, nilai pengukuran akan terusmenerus diperbarui. Pengguna dapat menjauh misalnya dari dinding hingga ke suatu jarak yang diinginkan selama jarak saat ini selalu dapat terbaca.

- $\gg$  Tekan tombol fung untuk membuka menu **Fungsi**.
- $\gg$  Pilih pengukuran kontinu  $\leftarrow$ - $\rightarrow$ dan konfirmasi pilihan

dengan tombol  $\blacktriangle$ .

Laser akan terus menyala.

- Gerakkan alat pengukur selama beberapa saat hingga jarak yang diinginkan muncul pada display.
- Pengukuran kontinu dapat dibatalkan dengan menekan singkat tombol  $\blacktriangle$ .
- $\gg$  Tekan kembali tombol  $\triangle$  untuk melanjutkan pengukuran kontinu.

Bosch Power Tools 1 609 92A 82K | (20.12.2022)

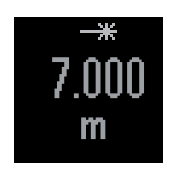

Nilai pengukuran saat ini akan ditampilkan dan diperbesar agar dapat terbaca dengan lebih jelas.

Pengukuran kontinu akan nonaktif secara otomatis setelah **4** menit.

#### **Pengukuran luas**

- $\gg$  Tekan tombol fung untuk membuka menu **Fungsi**.
- $\gg$  Pilih pengukuran luas  $\Box$  dan konfirmasi pilihan dengan tombol  $\blacktriangle$ .
- $\gg$  Tekan singkat tombol  $\triangle$  untuk menyalakan laser.
- $\gg$  Tekan tombol  $\triangle$  untuk memulai pengukuran pertama, misalnya panjang ruang.
- $\gg$  Tekan tombol  $\triangle$  untuk memulai pengukuran kedua, misalnya lebar ruang.

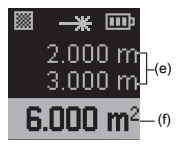

Setelah pengukuran kedua selesai, luas permukaan secara otomatis dihitung dan ditampilkan. Hasilnya akan ditunjukkan pada baris hasil **(f)**. Nilai pengukuran masing-masing dapat ditemukan pada baris nilai pengukuran **(e)**.

### <span id="page-95-0"></span>**Pemeriksaan akurasi**

Periksa akurasi alat pengukur secara berkala.

#### **Pemeriksaan akurasi pada pengukuran jarak**

Untuk memeriksa akurasi, pengukuran sebaiknya dilakukan pada kondisi yang menguntungkan, yakni jarak pengukuran berada di dalam ruangan dan permukaan target pengukuran harus mulus dan memantulkan cahaya dengan baik (misalnya dinding bercat putih).

- Pilih jarak pengukuran dengan panjang mulai sekitar **1** hingga **10** m dan panjangnya dapat diketahui dengan pasti (misalnya lebar ruangan, bukaan pintu).
- Ukur jarak sebanyak 10 kali secara berturut-turut.

Penyimpangan pada pengukuran tunggal dari ukuran yang diketahui dengan pasti maksimal sebesar ±**2** mm terhadap seluruh jarak pengukuran pada kondisi yang menguntungkan. Catatlah pengukuran tersebut agar akurasinya dapat dibandingkan di lain waktu.

### **Pesan gangguan**

Jika pengukuran tidak dapat dilakukan dengan benar, laporan kesalahan **Error** akan muncul pada display.

- Cobalah kembali untuk melakukan proses pengukuran.
- Jika laporan kesalahan kembali muncul, matikan alat pengukur dan hidupkan kembali lalu mulai kembali pengukuran.

Alat ukur memantau ketepatan fungsi pada setiap pengukuran. Apabila terdapat kerusakan, display hanya akan menampilkan simbol di sebelahnya dan alat ukur akan mati. Pada situasi tersebut, kirimkan

alat ukur ke layanan pelanggan Bosch melalui dealer Anda.

# **Mengatasi gangguan**

### **Peringatan suhu**

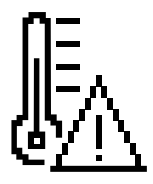

**Simbol untuk peringatan suhu ditampilkan pada display, pengoperasian tidak dapat dilakukan Penyebab:** Alat pengukur berada di luar suhu pengoperasian sebesar -10 °C hingga +45 °C **Solusi:** Tunggu hingga alat pengukur mencapai suhu pengoperasian

### **Indikator baterai**

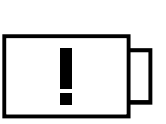

**Simbol untuk peringatan baterai muncul Penyebab:** Tegangan baterai terlalu rendah **Solusi:** Ganti baterai

### **"Error" pada display**

#### **Tampilan "Error" pada display**

**Penyebab:** Pantulan pada permukaan target terlalu kuat (misalnya cermin) atau terlalu lemah (misalnya material berwarna hitam) atau cahaya sekitar terlalu terang **Solusi:** Gunakan reflektor sinar laser (aksesori)

**Penyebab:** Outlet sinar laser **(11)** atau lensa penerima **(10)** berembun (misalnya karena perubahan suhu yang cepat)

Bahasa Indonesia | **99**

**Solusi:** Seka outlet sinar laser **(11)** atau lensa penerima **(10)** dengan kain lembut hingga kering

**Penyebab:** Alat pengukur digerakkan terlalu cepat. **Solusi:** Gerakkan alat pengukur dengan lebih lambat.

**Penyebab:** Objek pengukuran berada di luar jangkauan sinar laser.

**Solusi:** Mendekatlah ke objek pengukuran.

### **Hasil pengukuran**

#### **Hasil pengukuran tidak meyakinkan Penyebab:** Permukaan target tidak memantulkan dengan jelas (misalnya air, kaca) **Solusi:** Tutupi permukaan target

**Penyebab:** Outlet sinar laser **(11)** atau lensa penerima **(10)** terhalang

**Solusi:** Jaga kebersihan outlet sinar laser **(11)** dan lensa penerima **(10)**

**Hasil pengukuran tidak logis Penyebab:** Terdapat penghalang di jalur sinar laser **Solusi:** Pastikan titik laser benar-benar berada di atas permukaan target

### **Display tidak berubah**

**Display tetap tidak berubah atau alat ukur bereaksi secara tidak terduga saat tombol pengukur/tombol ditekan Penyebab:** Kesalahan pada perangkat lunak

**Solusi:** Lepas baterai dan mulai ulang alat ukur setelah baterai kembali dimasukkan

# **Lisensi dan kebijakan hukum**

Temukan informasi mengenai lisensi dan kebijakan hukum serta QR code untuk masuk ke situs web Bosch Professional di sini.

- $\gg$  Saat memulai pengoperasian alat pengukur, tekan dan tahan tombol fune dan **A** secara bersamaan hingga informasi selanjutnya ditampilkan.
- $\gg$  Arahkan menuju entri yang diinginkan dengan tombol  $f_{\text{ung}}$ dan konfirmasi dengan tombol  $\blacktriangle$ .

# **Perawatan dan servis**

### **Perawatan dan pembersihan**

Jaga kebersihan alat.

Jangan memasukkan alat pengukur ke dalam air atau cairan lainnya.

Jika alat kotor, bersihkan dengan lap yang lembut dan lembap. Jangan gunakan bahan pembersih atau zat pelarut.

Rawat lensa penerima **(10)** secara khusus, sama halnya seperti merawat kacamata atau lensa kamera.

Kirimkan alat pengukur jika hendak diperbaiki.

### **Layanan pelanggan dan konsultasi penggunaan**

Layanan pelanggan Bosch menjawab semua pertanyaan Anda tentang reparasi dan perawatan serta tentang suku cadang

Bahasa Indonesia | **101**

produk ini. Gambaran teknis (exploded view) dan informasi mengenai suku cadang dapat ditemukan di: **www.bosch-**

#### **pt.com**

Tim konsultasi penggunaan Bosch akan membantu Anda menjawab pertanyaan seputar produk kami beserta aksesorinya.

Jika Anda hendak menanyakan sesuatu atau memesan suku cadang, selalu sebutkan nomor model yang terdiri dari 10 angka dan tercantum pada label tipe produk.

#### **Indonesia**

PT Robert Bosch Indonesia Arkadia Green Park Tower G – 7th floor Jl. Let. Jend. TB. Simatupang Kav.88 Jakarta 12520 Tel.: (021) 3005 5800 Fax: (021) 3005 5801 E-Mail: [boschpowertools@id.bosch.com](mailto:boschpowertools@id.bosch.com) [www.bosch-pt.co.id](http://www.bosch-pt.co.id)

#### **Alamat layanan lainnya dapat ditemukan di:**

[www.bosch-pt.com/serviceaddresses](http://www.bosch-pt.com/serviceaddresses)

### **Cara membuang**

Alat pengukur, aksesori, dan kemasan harus didaur ulang dengan cara yang ramah lingkungan.

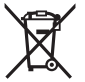

Jangan membuang alat pengukur dan baterai bersama dengan sampah rumah tangga!

# **Aksesori**

Aksesori dapat ditemukan melalui tautan yang disediakan di situs web Bosch

Bosch Power Tools 1 609 92A 82K | (20.12.2022)

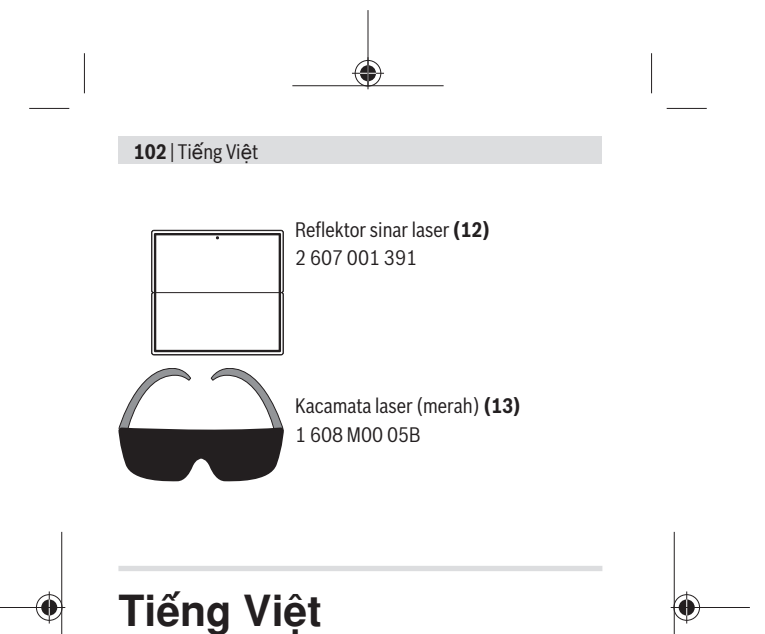

# **Hướng dẫn an toàn**

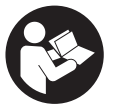

**Phải đọc và chú ý mọi hướng dẫn để đảm bảo an toàn và không bị nguy hiểm khi làm việc với dụng cụ đo. Khi sử dụng dụng cụ đo không phù hợp với các hướng**

**dẫn ở trên, các thiết bị bảo vệ được tích hợp trong dụng cụ đo có thể bị suy giảm. Không bao giờ được làm cho các dấu hiệu cảnh báo trên dụng cụ đo không thể đọc được. HÃY BẢO QUẢN CẨN THẬN CÁC HƯỚNG DẪN NÀY VÀ ĐƯA KÈM THEO KHI BẠN CHUYỂN GIAO DỤNG CỤ ĐO.**

#### Tiếng Việt | **103**

- u **Thận trọng nếu những thiết bị khác ngoài thiết bị hiệu chỉnh hoặc thiết bị điều khiển được nêu ở đây được sử dụng hoặc các phương pháp khác được tiến hành, có thể dẫn đến phơi nhiễm phóng xạ nguy hiểm.**
- u **Máy đo được dán nhãn cảnh báo laser (được đánh dấu trong mô tả máy đo ở trang đồ thị).**
- u **Nếu văn bản của nhãn cảnh báo laser không theo ngôn ngữ của bạn, hãy dán chồng nhãn dính được cung cấp kèm theo bằng ngôn ngữ của nước bạn lên trên trước khi sử dụng lần đầu tiên.**

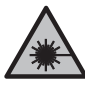

**Không được hướng tia laze vào người hoặc động vật và không được nhìn vào tia laze trực tiếp hoặc phản xạ.** Bởi vì bạn có thể chiếu lóa mắt người, gây tai nạn hoặc gây hỏng mắt.

- u **Nếu tia laze hướng vào mắt, bạn phải nhắm mắt lại và ngay lập tức xoay đầu để tránh tia laze.**
- ► Không thực hiện bất kỳ thay` đổi nào ở thiết bị **laser.**
- u **Chỉ để người có chuyên môn được đào tạo sửa dụng cụ đo và chỉ dùng các phụ tùng gốc để sửa chữa.** Điều này đảm bảo cho sự an toàn của dụng cụ đo được giữ nguyên.
- u **Không để trẻ em sử dụng dụng cụ đo laser khi không có người lớn giám sát.** Có thể vô tình làm lóa mắt người khác hoặc làm lóa mắt chính bản thân.
- u **Không làm việc với dụng cụ đo trong môi trường dễ nổ, mà trông đó có chất lỏng, khí ga hoặc bụi dễ cháy.** Các tia lửa có thể hình thành

**104** | Tiếng Việt

trong dụng cụ đo và có khả năng làm rác cháy hay ngún khói.

# **Mô Tả Sản Phẩm và Đặc Tính Kỹ Thuật**

# **Sử dụng đúng cách**

Dụng cụ đo được thiết kế để đo độ xa, độ dài, độ cao và khoảng cách và tính toán diện tích. Dụng cụ đo thích hợp để sử dụng trong nhà.

# **Các bộ phận được minh họa**

Sự đánh số các biểu trưng của sản phẩm là để tham khảo hình minh họa dụng cụ đo trong hình minh họa.

- **(1)** Hiển thị
- **(2)** Nút đo
- **(3)** Phím bấm chức năng
- **(4)** Biểu tượng Điểm xuất phát đo (Cạnh sau)
- **(5)** Nơi gắn dây đeo máy
- **(6)** Nắp đậy pin
- **(7)** Lẫy cài nắp đậy pin
- **(8)** Mã seri sản xuất
- **(9)** Nhãn cảnh báo laser
- **(10)** Thấu kính
- **(11)** Lỗ chiếu luồng laser
- **(12)** Bảng đích tia laserA)

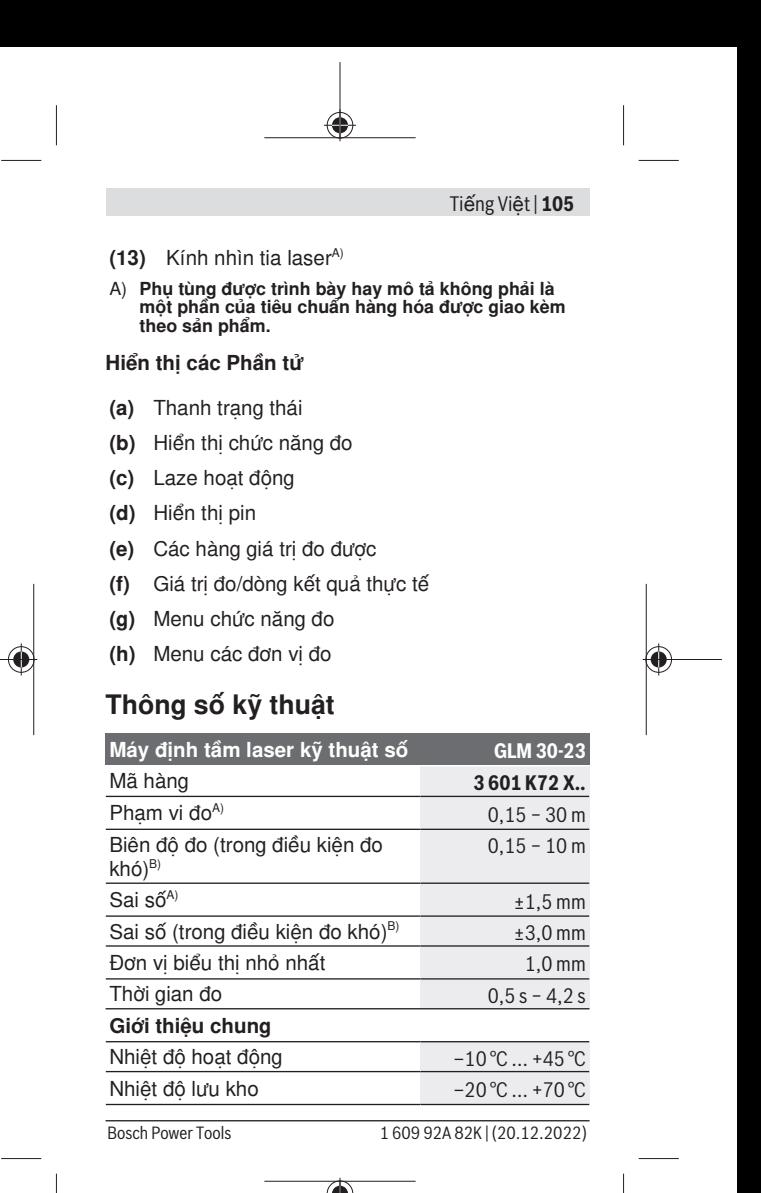

### **106** | Tiếng Việt

♦

![](_page_105_Picture_110.jpeg)

![](_page_106_Picture_153.jpeg)

### **Máy định tầm laser kỹ thuật số GLM 30-23**

Pin có thể nạp điện lại được  $2 \times 1.2$  V HR03

(AAA)

- A) Đo từ mép phía sau của dụng cụ đo, áp dụng cho mục tiêu có khả năng phản xạ cao (ví dụ như một bức tường sơn trắng), ánh sáng nền yếu và nhiệt độ làm việc là 20 °C; ngoài ra cần tính đến độ lệch ±0,05 mm/m phụ thuocj khoảng cách.
- B) Đo từ mép phía sau của dụng cụ đo, áp dụng cho mục tiêu có khả năng phản xạ cao (ví dụ như một bức tường sơn trắng), ánh sáng nền mạnh và nhiệt độ làm việc là 20 °C và độ cao lớn. Thêm vào đó cần tính tới một mức sai lệch phụ thuộc khoảng cách khoảng ±0,15 mm/m.
- C) Chỉ có chất bẩn không dẫn xuất hiện, nhưng đôi khi độ dẫn điện tạm thời gây ra do ngưng tụ.

Số xêri **(8)** đều được ghi trên nhãn mác, để dễ dàng nhận dạng loại máy đo.

# **Lắp/thay bộ nguồn**

Khuyến nghị nên sử dụng pin alkali-manganese hay pin Niken-kim loại hyđrua (đặc biệt là ở nhiệt độ vận hành thấp) cho sự hoạt động của dụng cụ đo.

Pin 1,2-V có thể có khả năng đo nhiều hơn so với pin 1,5-V phụ thuộc vào điện dung.

Mở nắp ngăn pin.

Lắp pin/pin nạp lại được.

Luôn thay tất cả pin hoặc ắc quy cùng một lần. Chỉ sử dụng pin hoặc ắc quy cùng một hiệu và có cùng một điện dung.

Xin hãy lưu ý lắp tương ứng đúng cực pin như được thể hiện mặt trong ngăn chứa pin.

#### **108** | Tiếng Việt

Nếu biểu tượng pin cạn xuất hiện và nhấp nháy lần đầu tiên trên màn hình hiển thị, chỉ có thể thực hiện ít phép đo. Thay pin hoặc ắc quy.

u **Tháo ắc quy hoặc pin ra khỏi dụng cụ đo nếu bạn không muốn sử dụng thiết bị trong thời gian dài**. Khi cất giữ pin trong một thời gian dài, pin/pin nạp lại được có thể bị ăn mòn và tự phóng điện.

# **Vận Hành**

### **Bắt Đầu Vận Hành**

- ► Không cho phép dụng cụ đo đang bật một **cách không kiểm soát và hãy tắt dụng cụ đo sau khi sử dụng.** Tia Laser có thể chiếu vào những người khác.
- **▶ Bảo vệ dụng cụ đo tránh khỏi ẳm ướt và không để bức xạ mặt trời chiếu trực tiếp vào.**
- u **Không cho dụng cụ đo tiếp xúc với nhiệt độ khắc nghiệt hoặc dao động nhiệt độ.** Không để nó trong chế độ tự động quá lâu. Điều chỉnh nhiệt độ cho dụng cụ đo khi có sự dao động nhiệt độ lớn, trước khi bạn đưa nó vào vận hành. Trong trường hợp ở trạng thái nhiệt độ cực độ hay nhiệt độ thay đổi thái quá, sự chính xác của dụng cụ đo có thể bị hư hỏng.
- u **Tránh va chạm mạnh hoặc làm rơi dụng cụ đo.** Sau khi có tác động mạnh từ bên ngoài lên dụng cụ đo, cần tiến hành kiểm tra độ chính xác trước khi tiếp tục (xem "Kiểm tra đô chính xác", [Trang 113\)](#page-112-0).
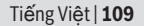

#### **Bật Mở và Tắt**

» Nhấn nút ▲ để bật dụng cụ đo.

» Nhấn giữ nút ▲ để tắt dụng cụ đo.

Nếu trong khoảng 5 phút không có nút nào trên dụng cụ đo được bấm, dụng cụ đo sẽ tự động tắt để bảo vệ pin.

## **Quy trình đo**

Sau khi bật lên lần đầu tiên, dụng cụ đo ở chế độ đo độ dài. Sau mỗi lần bật khác, dụng cụ đo sẽ ở chức năng đo đã sử dùng gần đây.

Mức tham chiếu để đo luôn là mép phía sau của dụng cụ đo.

- Đặt dụng cụ đo ở điểm đầu tiên muốn đo (ví dụ như bức tường).
- Nhấn nhanh nút để bật tia laser.
- Hướng tia laser vào bề mặt mục tiêu.

» Nhấn lại vào nút ▲ để kích hoạt đo.

Thời gian đo phụ thuộc vào độ xa, tình trạng ánh sáng và đặc tính phản xạ ánh sáng của bề mặt đối tượng. Sau khi kết thúc phép đo, chùm tia laser sẽ tự động tắt.

Không được di chuyển dụng cụ đo trong quá trình đo. Do đó, hãy đặt dụng cụ đo trên một bề mặt chặn hoặc đỡ chắc chắn nếu có thể.

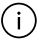

Ống kính thu nhận **(10)** và đầu ra của tia laser **(11)** không được bị che khi đo.

#### **Ảnh hưởng đến khoảng đo**

Khoảng đo phụ thuộc vào tình trạng ánh sáng và đặc tính phản xạ ánh sáng của bề mặt đối tượng. Sử dụng kính ngắm laser **(13)** (phụ kiện) và bảng đích laser **(12)** (phụ kiện) hoặc che bề mặt đích để cải thiện độ rõ của tia laser.

### **Ảnh hưởng đến kết quả đo**

Do các tác động vật lý, không thể loại trừ trường hợp đo sai sẽ xảy ra khi đo trên các bề mặt khác nhau. Trong đó bao gồm:

- bề mặt trong suốt (ví dụ: thủy tinh, nước),
- bề mặt phản chiếu (ví dụ như kim loại được đánh bóng, thủy tinh),
- bề mặt rỗ (ví dụ vật liệu cách nhiệt),
- bề mặt có cấu trúc (ví dụ như thạch cao thô, đá tự nhiên).

Sử dụng bảng đích laser trên các bề mặt này nếu cần **(12)** (Phụ kiện).

Các phép đo không chính xác cũng có thể xảy ra trên các bề mặt đích được nhắm nghiêng.

Các lớp không khí có nhiệt độ khác nhau hoặc phản xạ nhận gián tiếp cũng có thể ảnh hưởng đến giá trị đo.

# **Thay Đổi Đơn Vị Đo Lường**

Thiết lập ban đầu là đơn vị đo "m" (Mét).

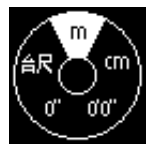

- Bật công tắc cho máy hoạt động.
- Nhấn giữ nút đến khi menu chọn đơn vị đo được hiển thị.

1 609 92A 82K | (20.12.2022) Bosch Power Tools

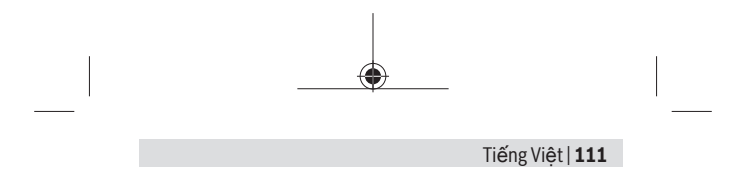

- » Hãy nhấn nút fundề đổi đơn vị đo.
- $\gg$  Để xác nhân lựa chon, hãy nhấn nút  $\blacktriangle$ .

Sau khi tắt dụng cụ đo, thiết lập đã chọn sẽ được lưu lại.

# **Các chức năng đo**

#### **Chọn/thay đổi các chức năng đo**

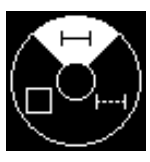

Trong menu chức năng hãy tìm các chức năng sau đây:

- Đo Chiều Dài
	- Đo liên tục
		- Đo Diện Tích

Nhấn nút để mở menu **Các chức năng**.

» Chon chức năng đo mong muốn bằng nút fung.

 $\gg$  Để xác nhân lưa chon, hãy nhấn nút  $\blacktriangle$ .

#### **Đo Chiều Dài**

Nhấn nút để mở menu **Các chức năng**.

- » Chọn đo chiều dài và xác nhân lựa chọn bằng nút **A**.
- » Nhấn nhanh nút ▲ để bật laser.
- » Nhấn vào nút ▲ để kích hoạt đo.

Giá trị đo được hiển thị bên dưới trong màn hình ở dòng kết quả **(f)**.

Lặp lại bước trên với mỗi phép đo tiếp theo.

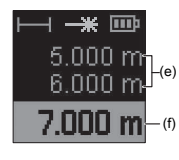

Với nhiều phép đo chiều dài liên tiếp, kết quả của phép đo cuối được hiển thị trong dòng giá trị đo **(e)**. Giá trị đo cuối cùng sẽ hiện ở góc dưới trong màn hình hiển thị, giá trị đo áp chót như trên.

#### **Đo liên tục**

Khi đo liên tục, giá trị đo được cập nhật liên tục. Ví dụ bạn có thể đứng cách tường tới khoảng cách mong muốn, khoảng cách hiện tại luôn dễ đọc.

- Nhấn nút để mở menu **Các chức năng**.
- » Chon đo liên tục ⊦-⊣ và xác nhân lựa chọn bằng nút  $\blacktriangle$ .

Laser được bật liên tục.

Di chuyển dụng cụ đo cho đến khi trị số của khoảng cách yêu cầu được trình hiện ở màn hiển thị.

Bạn có thể ngưng đo liên tục, bằng cách nhấn

nhanh nút  $\blacktriangle$ .

» Nhấn lại nút ▲ để tiếp tục đo liên tục.

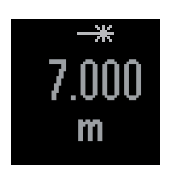

Giá trị đo hiện tại được hiển thị phóng to để dễ đọc hơn.

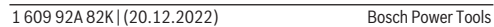

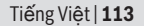

Phép đo liên tục được tự động tắt sau **4** phút.

**Đo Diện Tích** 

- Nhấn nút để mở menu **Các chức năng**.
- » Chon đo diện tích và xác nhân lựa chon bằng nút  $\blacktriangle$ .

» Nhấn nhanh nút ▲ để bật laser.

- » Nhấn vào nút ▲ để kích hoạt phép đo đầu tiên, ví dụ chiều dài của phòng.
- » Nhấn vào nút ▲ để kích hoạt phép đo thứ hai, ví dụ chiều rộng của phòng.

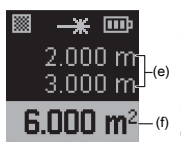

Sau khi kết thúc lần đo thứ hai phần diện tích sẽ được tính và hiển thị tự động. Kết quả được hiển thị trong dòng kết quả **(f)**. Giá trị đo riêng biệt ở trong các dòng giá trị đo được **(e)**.

## **Kiểm tra độ chính xác**

Thường xuyên kiểm tra độ chính xác của dụng cụ đo.

#### **Kiểm tra độ chính xác của việc đo khoảng cách**

Để kiểm tra độ chính xác, phép đo phải được thực hiện trong điều kiện thuận lợi, tức là khoảng cách đo phải ở trong phòng và bề mặt đối tượng của phép đo phải trơn nhẵn đồng thời có độ phản xạ tốt (ví dụ tường có vạch trắng).

- Chọn quãng đo, **1** đến **10** m, chiều dài của khu vực này phải được biết rõ chính xác (vd. chiều rộng của một căn phòng hay một khung cửa).
- Đo khoảng cách 10 lần liên tiếp.

Sai lệch của các phép đo riêng biệt so với kích thước chính xác được vượt quá ±**2** mm tổng khoảng cách đo trong điều kiện thuận lợi. Ghi lại các phép đo để sau này có thể so sánh độ chính xác của các phép đo.

## **Thông báo lỗi**

Khi phép đo đúng không thực hiện được, thông báo lỗi **Error** sẽ được hiển thị trong màn hình hiển thị.

Thử thực hiện lại quá trình đo.

Nếu thông báo lỗi lại xuất hiện, hãy tắt và bật lại dụng cụ đo và bắt đầu lại phép đo.

Dụng cụ đo kiểm soát độ chính xác của mỗi phép đo. Nếu lỗi được phát hiện, màn hình chỉ hiển thị biểu tượng bên cạnh, và dụng cụ đo được ngắt. Trong trường hợp này, hãy chuyển dụng cụ đo đến bộ phận dịch vụ khách hàng của Bosch thông qua đại lý bán hàng của bạn.

Tiếng Việt | **115**

# **Khắc phục lỗi**

## **Cảnh báo nhiệt độ**

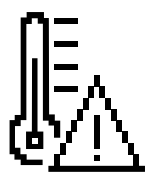

**Biểu tượng cảnh báo nhiệt độ được hiển thị trên màn hình, không thể vận hành Nguyên nhân:** Dụng cụ đo ở ngoài nhiệt độ làm việc từ –10 °C đến  $+45$ °C

**Biện pháp khắc phục:** Đợi cho đến khi dụng cụ đo về lại nhiệt độ

hoạt động cho phép

## **Hiển thị pin**

**Biểu tượng cảnh báo pin xuất hiện**

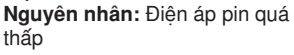

**Biện pháp khắc phục:** Thay pin

### **"ERROR" trên màn hình**

**Hiện ra chữ "ERROR" trên màn hình**

**Nguyên nhân:** Bề mặt đối tượng phản xạ quá mạnh (ví dụ gương), hoặc ánh sáng xung quanh quá mạnh **Biện pháp khắc phục:** Sử dụng bảng đích laser (Phụ kiện)

**Nguyên nhân:** Lỗ chiếu luồng laser **(11)** hoặc thấu kính **(10)** bị hơi nước (ví dụ do thay đổi nhiệt độ nhanh)

**Biện pháp khắc phục:** Chà lỗ chiếu luồng laser **(11)** hoặc thấu kính **(10)** bằng khăn mềm

**Nguyên nhân:** Dụng cụ đo di chuyển quá nhanh. **Cách khắc phục:** Di chuyển dụng cụ đo chậm hơn.

**Nguyên nhân:** Đối tượng đo nằm ngoài phạm vi của tia laser.

**Cách khắc phục:** Đến gần đối tượng đo hơn.

## **Kết quả đo**

**Kết quả đo không cho phép Nguyên nhân:** Bề mặt đối tượng không phản chiếu rõ ràng (ví dụ nước, kính) **Biện pháp khắc phục:** Hãy che bề mặt đích

**Nguyên nhân:** Lỗ chiếu luồng laser **(11)** hoặc thấu kính **(10)** bị che **Biện pháp khắc phục:** Giữ lỗ chiếu luồng laser **(11)** và thấu kính **(10)** luôn thoáng

**Kết quả đo không hợp lý Nguyên nhân:** Chướng ngại vật trên đường đi của luồng laser **Biện pháp khắc phục:** Lưu ý rằng điểm laser nằm

hoàn toàn trên bề mặt đích

Tiếng Việt | **117**

# **Hiển thị thay đổi**

**Hiển thị vẫn không thay đổi hoặc dụng cụ đo phản ứng với nhấn nút đo/nút không như mong muốn**

**Nguyên nhân:** Lỗi phần mềm

**Biện pháp khắc phụce:** Tháo pin/ắc quy ra và khởi động dụng cụ đo lại lần nữa sau khi gắn pin vào lại

# **Văn bản giấy phép và thông tin pháp lý**

Tại đây, bạn sẽ tìm thấy thông tin về giấy phép và thông tin pháp lý cũng như mã QR để truy cập trang web Bosch Professional.

» Khi khởi đông dụng cụ đo, hãy giữ nút fung và nhấn đồng thời đến khi các thông tin khác được hiển thị.

Điều hướng tới mục nhập mong muốn bằng nút fung và xác nhân bằng nút  $\blacktriangle$ .

# **Bảo Dưỡng và Bảo Quản**

# **Bảo Dưỡng Và Làm Sạch**

Luôn luôn giữ cho dụng cụ đo thật sạch sẽ. Không được nhúng dụng cụ đo vào trong nước hay các chất lỏng khác.

Lau sạch bụi bẩn bằng một mảnh vải mềm và ẩm. Không được sử dụng chất tẩy rửa.

Chăm sóc thấu kính **(10)** một cách cẩn thận giống như khi xử lý kính hoặc ống kính máy ảnh.

Gửi dụng cụ đo trong trường hợp cần sửa chữa.

### **Dịch vụ hỗ trợ khách hàng và tư vấn sử dụng**

Bộ phận phục vụ hàng sau khi bán của chúng tôi trả lời các câu hỏi liên quan đến việc bảo dưỡng và sửa chữa các sản phẩm cũng như phụ tùng thay thế của bạn. Sơ đồ mô tả và thông tin về phụ tùng thay thế cũng có thể tra cứu theo dưới đây: **www.boschpt.com**

Đội ngũ tư vấn sử dụng của Bosch sẽ giúp bạn giải đáp các thắc mắc về sản phẩm và phụ kiện.

Trong tất cả các phản hồi và đơn đặt phụ tùng, xin vui lòng luôn luôn nhập số hàng hóa 10 chữ số theo nhãn của hàng hóa.

#### **Việt Nam**

CN CÔNG TY TNHH BOSCH VIÊT NAM TAI TP.HCM Tầng 14, Ngôi Nhà Đức, 33 Lê Duẩn Phường Bến Nghé, Quân 1, Thành Phô Hộ Chi Minh Tel.: (028) 6258 3690 Fax: (028) 6258 3692 - 6258 3694 Hotline: (028) 6250 8555 Email: [tuvankhachhang-pt@vn.bosch.com](mailto:tuvankhachhang-pt@vn.bosch.com) www.bosch-pt.com.vn [www.baohanhbosch-pt.com.vn](http://www.baohanhbosch-pt.com.vn)

#### **Xem thêm địa chỉ dịch vụ tại:**

[www.bosch-pt.com/serviceaddresses](http://www.bosch-pt.com/serviceaddresses)

## **Sự thải bỏ**

Dụng cụ đo, phụ kiện và bao bì phải được phân loại để tái chế theo hướng thân thiện với môi trường.

1 609 92A 82K | (20.12.2022) Bosch Power Tools

Tiếng Việt | **119**

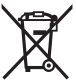

Không vứt dụng cụ đo và pin cùng trong rác thải của gia đình!

# **Phụ kiện**

Hãy tìm phụ kiện trên trang web của Bosch bằng liên kết đã cho

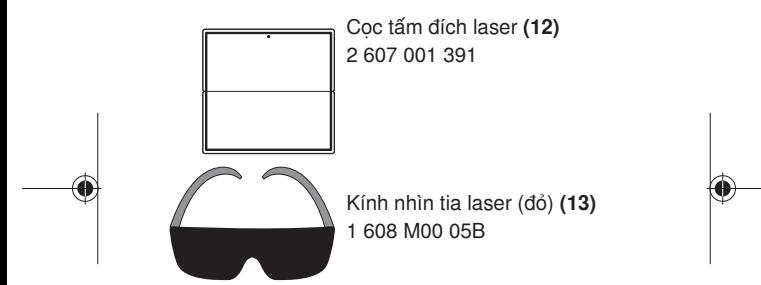